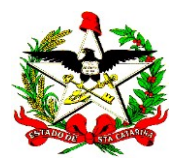

# NOTA TÉCNICA DE PROCEDIMENTO CONTÁBIL N° 003/2022

Florianópolis, 23 de novembro de 2022.

Referência: Encerramento Contábil do Exercício de 2022 e Abertura de 2023

# INTRODUÇÃO

- 1 A presente Nota Técnica de Procedimento Contábil (NTPC) tem como objetivo orientar os responsáveis pelos serviços contábeis das unidades gestoras (UGs), órgãos e entidades integrantes dos Orçamento Fiscal e da Seguridade Social do Estado de Santa Catarina, quanto aos procedimentos contábeis a serem adotados no encerramento do exercício financeiro de 2022 e na abertura do exercício financeiro de 2023.
- 2 A normatização desses procedimentos visa possibilitar a consolidação das contas estaduais, o cumprimento dos prazos legais e a divulgação de demonstrativos contábeis e fiscais consolidados, bem como disponibilizar informações tempestivas para os processos de tomada de decisão, prestação de contas e responsabilização (accountability).
- 3 Além da tempestividade, são características qualitativas da informação contábil e devem ser observados, os seguintes atributos: a relevância, a representação fidedigna, a compreensibilidade, a comparabilidade e a verificabilidade.
- 4 Esta NTPC abordará também os procedimentos orçamentários e financeiros que impactam os registros contábeis e a apuração do resultado do exercício. As regras e os prazos dos procedimentos de execução orçamentária, financeira e contábil que deverão ser observados estão estabelecidos no Decreto Estadual nº 2.236, de 27 de outubro de 2022. Portanto, esta NTPC está estruturada de acordo com a ordem cronológica desses procedimentos e conforme as etapas de encerramento do Sistema Integrado de Planejamento e Gestão Fiscal (SIGEF), sendo elas:
	- a) Mês Dezembro: realização de conferências e lançamentos contábeis;
	- b) Mês Encerramento: apuração do resultado do exercício;
	- c) Mês Migração: preparação dos saldos contábeis a serem migrados para o mês de abertura;

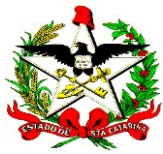

- d) Mês Abertura: transposição dos saldos do exercício anterior e lançamento do superavit financeiro (exceto superavit da arrecadação indireta); e
- e) Mês Janeiro: lançamento do superavit da arrecadação indireta e a realização de registros contábeis de reclassificação/adequação das novas fontes de recursos.
- 5 Outras instruções e orientações relacionadas ao encerramento do exercício, emitidas por outras diretorias sistêmicas, deverão ser igualmente observadas, assim como as instruções conjuntas do Escritório de Projetos (EPROJ), da Diretoria de Planejamento Orçamentário (DIOR), da Diretoria do Tesouro Estadual (DITE), da Diretoria de Contabilidade e de Informações Fiscais, e as referentes aos módulos de contratos e de transferências do SIGEF.
- 6 Esta NTPC apresenta como anexos:
	- a) Anexo I Checklist das atividades a serem executadas;
	- b) Anexo II DE/PARA de Contas Contábeis 2022 x 2023; e
	- c) Anexo III DE/PARA Contas Contábeis Cadastro aba Despesa natureza de despesa de empenhos inscritos em Restos a Pagar Não Processados em 31/12/2022.

# MÊS DEZEMBRO/2022

- 7 Os prazos finais para a realização dos registros relacionados ao exercício de 2022, previstos nos arts. 8° e 9°, bem como nos itens 3 e 4 do Anexo I do Decreto nº 2.236/2022, são:
	- a) Atos relacionados à execução orçamentária e financeira: segundo dia útil de 2023 – 03/01/2023; e
	- b) Fechamento contábil e conciliação bancária das unidades gestoras: terceiro dia útil de 2023 – 04/01/2023.
- 8 Considerando a exiguidade dos prazos para o encerramento do exercício e a grande quantidade de procedimentos a serem executados, recomenda-se que as unidades gestoras executem, preferencialmente, os procedimentos orçamentários e financeiros listados no Anexo I – Cronograma de Atividades ainda no mês de dezembro de 2022.

# PROCEDIMENTOS DE EXECUÇÃO ORÇAMENTÁRIA E FINANCEIRA

9 Para que sejam possíveis a migração de saldos contábeis e a abertura do exercício de 2023, as unidades gestoras deverão realizar os procedimentos para o encerramento do exercício e verificar o atendimento dos seguintes requisitos:

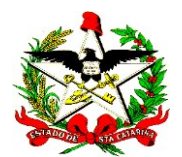

# Empenhos

9.1 As despesas empenhadas a liquidar que não atenderem ao disposto no § 1º do art. 3º do Decreto nº 2.236/2022, descrito abaixo, deverão ser canceladas até o prazo de encerramento do exercício orçamentário e financeiro.

Art. 3º caput

§ 1º O empenho de despesa não liquidada deverá ser anulado ao final do exercício, salvo quando:

I – permanecer vigente o prazo para cumprimento da obrigação assumida pelo credor, observando-se como limite aquele estabelecido no item 25 do Anexo I deste Decreto;

II – estiver vencido o prazo de que trata o inciso I deste parágrafo, mas estiver em curso a liquidação da despesa e for de interesse da Administração exigir o cumprimento da obrigação assumida pelo credor; ou

III – corresponder a compromissos assumidos no exterior.

9.2 Os gerentes das áreas de administração e finanças dos órgãos e das entidades da administração pública estadual deverão verificar, mensalmente, a exatidão dos saldos dos empenhos emitidos com os documentos que lhes dão suporte e adotar as providências necessárias ao estorno dos valores empenhados que não possuam respaldo documental, que não se refiram ao exercício financeiro corrente ou que não se enquadrem nas situações previstas no § 1º do art. 3º do Decreto nº 2.236/2022.

9.3 Caso não sejam adotadas as providências necessárias para o estorno dos empenhos que não serão executados no exercício financeiro, o fato deverá ser informado pela Gerência de Administração e Finanças, ou equivalente da unidade gestora ao responsável pelos serviços contábeis para registro da situação na funcionalidade Manter Conformidade Contábil do Sistema Integrado de Planejamento e Gestão Fiscal (SIGEF).

9.4 As despesas empenhadas em 2022, que estiverem pendentes de liquidação ou de pagamento no encerramento do exercício, serão inscritas em restos a pagar. Segundo o disposto no § 3º do art. 20 do Decreto nº 2.236/2022, é de responsabilidade do ordenador da despesa a observância aos limites e condições, bem como a definição dos empenhos que serão inscritos em restos a pagar.

9.5 As despesas relativas às transferências voluntárias a municípios, entidades privadas e pessoas físicas não deverão ser inscritas em Restos a Pagar, exceto nos casos das transferências previstas nos incisos I, II, III, IV, V, VI e VIII do § 2º do art. 16 do mesmo Decreto.

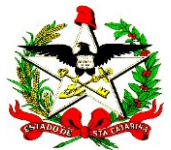

# Despesas Certificadas

9.6 As despesas certificadas e não liquidadas, ou parcialmente liquidadas, deverão ser analisadas mensalmente, de forma minuciosa, pela Gerência de Administração e Finanças ou equivalente da unidade gestora para a verificação da ocorrência de dados digitados incorretamente ou em duplicidade, a fim de evitar a migração de dados errados para o exercício seguinte.

9.7 Se forem constatados erros nas despesas certificadas, elas deverão ser inativadas na funcionalidade Manter Despesa Certificada. Caso tenham sido parcialmente liquidadas, deve-se utilizar a funcionalidade Cancelar Saldo Despesa Certificada para anular o saldo restante.

9.8 As notas fiscais eletrônicas originadas da integração com o SAT que são certificadas pela funcionalidade Certificar NF-e SAT poderão ser canceladas até o final do exercício. Para o cancelamento, deve-se selecionar o botão Cancelar na referida funcionalidade, para que o sistema as inative.

9.9 Caso sejam constatadas despesas certificadas que não passaram pelo estágio do empenhamento da despesa, ou seja, realização de despesa sem prévio empenho, deverá haver o reconhecimento contábil da despesa sob o aspecto patrimonial, em observância ao regime de competência, sem prejuízo da apuração da responsabilidade do agente que der causa à irregularidade, nos termos da Lei e em conformidade com os §§1º e 2º do art. 4º do Decreto nº 2.236/2022.

9.10 Para o reconhecimento contábil das despesas certificadas não empenhadas, a documentação comprobatória da despesa deverá ser encaminhada, até o prazo de fechamento da execução orçamentária e financeira do exercício, ao responsável pelos serviços contábeis do órgão, do fundo ou da entidade, por meio de processo digital no Sistema de Gestão de Processos Eletrônicos (SGPe).

### Cancelamento das Preparações de Pagamento (PPs) e Ordens Bancárias (OBs) não pagas

9.11 Para a correta apuração do superavit financeiro não poderão existir preparações de pagamento e ordens bancárias emitidas e pendentes de pagamento após o dia 28 de dezembro de 2022, conforme o art. 14, § 4º, e item 18 do Anexo I do Decreto nº 2.236/2022.

9.12 O saldo da conta contábil 8.2.1.9.1.06.01 (Disponibilidade por Fonte de Recursos Bloqueada – PP) deve ser igual a zero em 31/12/2022.

9.13 Caso a unidade gestora não realize os cancelamentos até último dia da execução orçamentária e financeira, a DITE poderá fazê-lo, conforme o art. 14, § 4º, do Decreto nº 2.236/2022 e o § 6º do art. 127 da Lei Complementar nº 741/2019.

# Guias de Recebimento (GR)

4 9.14 Todas as entradas de recursos em todas as contas bancárias da Unidade

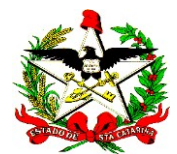

Gestora referentes ao exercício de 2022 deverão ser registradas tempestivamente por meio de GR para a correta evidenciação das receitas orçamentárias, das disponibilidades financeiras, da conciliação bancária e da apuração do superavit financeiro.

9.15 Os valores registrados nas contas de passivo extraorçamentário, fonte de recursos 9.9.99, que não pertençam a terceiros, devem ser convertidos em receita orçamentária até o final do exercício. Caso o recurso pertença a outra unidade do Estado, deve ser realizada a transferência bancária, para possibilitar o registro da receita orçamentária na unidade que tem a competência de arrecadar aquela receita. Exemplo: os recursos registrados em depósitos a classificar, conta contábil 2.1.8.9.1.19.02, com a fonte de recursos 9.9.99, devem ser convertidos nas receitas orçamentárias apropriadas a cada caso.

9.16 Os recursos recebidos de emendas impositivas federais, mediante transferências especiais, deverão estar registrados em conta bancária específica aberta pela Unidade Gestora beneficiada (art. 24, § 2º do Decreto nº 2.236/2022).

9.17 A apropriação dos rendimentos de aplicação financeira deverá observar o regime de competência. Os registros deverão ser feitos por meio de GR, com estrita observância aos valores constantes nos extratos bancários dos fundos de investimento, poupança ou outros.

9.18 Os rendimentos de aplicação do Cartão de Pagamentos do Estado de Santa Catarina (CPESC) devem ser resgatados quando excederem a R\$ 1.000,00 (mil reais) ou por ocorrência do encerramento do exercício. Devem ser contabilizados como receita do exercício, o que deverá ocorrer até o prazo estabelecido no § 2º do art. 15 e item 20 do Anexo I do Decreto nº 2.236/2022.

### Estorno de Empenhos Pagos

9.19 As despesas pagas, que foram devolvidas aos cofres públicos e registradas por meio de GR com o evento contábil 80.0.001, devem ser estornadas por meio da funcionalidade Estornar Nota Empenho Paga, no módulo de Execução Orçamentária do SIGEF.

9.20 Após esse procedimento, a conta contábil 2.1.8.9.1.19.01 – GR – Valores em Trânsito para Estorno de Despesa deverá apresentar saldo zero no encerramento do exercício.

9.21 Os estornos dos empenhos pagos com fontes do Fundeb ou do Salário-Educação devem utilizar as GRs geradas no Tesouro (UG 520099), pelo pagamento de Documento de Arrecadação de Receitas Estaduais (DARE), dos códigos 3891 para o Fundeb e 3905 para o Salário-Educação.

### Devolução de Recursos Financeiros

9.22 Os saldos não utilizados, oriundos de recursos recebidos de outras unidades

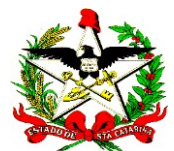

por meio de repasses financeiros, de descentralizações financeiras, de notas de crédito e de transferências financeiras, deverão ser devolvidos para a unidade de origem, para que se possa apurar o superavit financeiro por fonte corretamente, conforme o prazo disposto no art. 13 e item 19 do Anexo I do Decreto nº 2.236/2022.

9.23 Os recursos referentes à contrapartida de convênio poderão permanecer nas unidades, exceto os recursos de contrapartida que estão na Conta Única.

9.24 Os saldos financeiros de fontes de recursos provenientes de transferências internas, também devem ser devolvidos à unidade de origem, como, por exemplo, recursos das fontes: 0.1.11.000035 (receita – Fundo de Melhoria da Segurança Pública), 0.2.61 (receita FundoSocial) e 0.2.66 (receita agroindustrial).

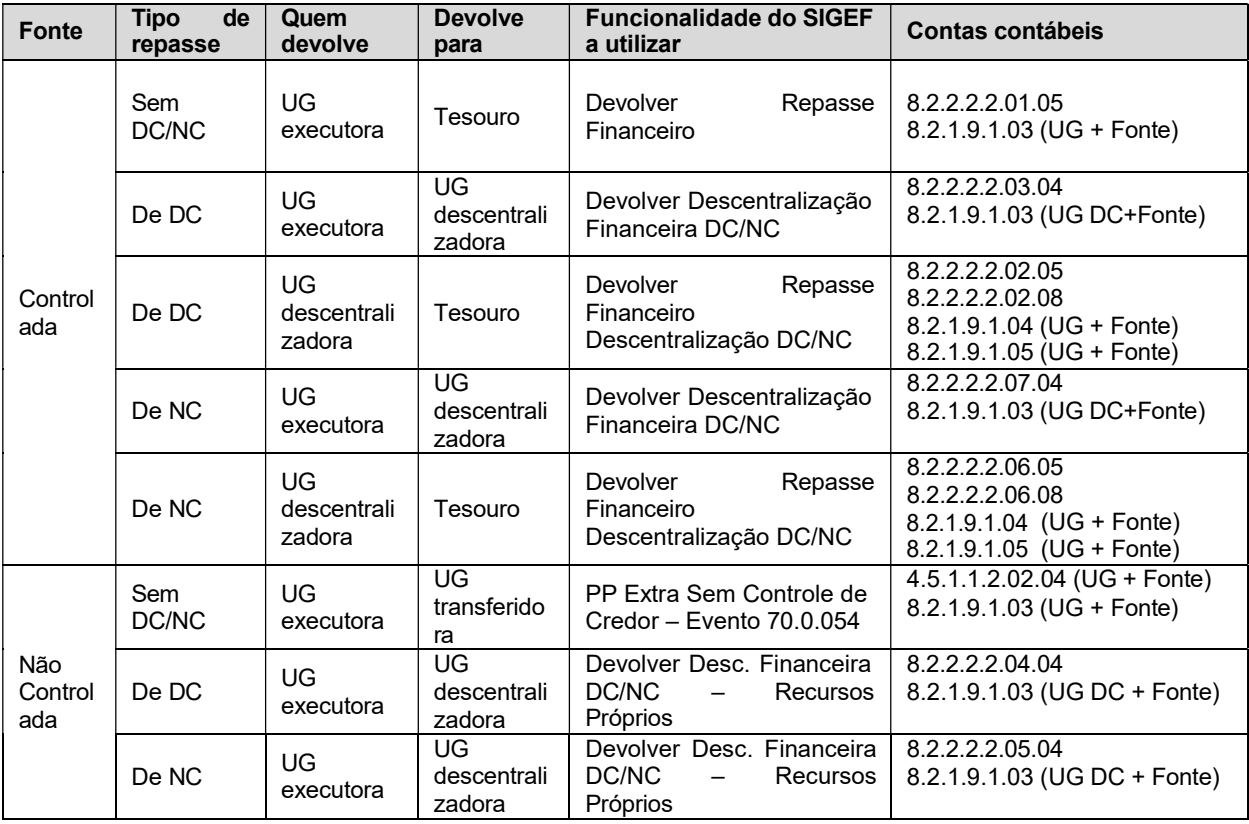

### 9.25 Para a devolução de recursos recebidos no exercício de 2022:

# 9.26 Para a devolução de recursos em exercícios seguintes ao do repasse:

a) Recursos ao Tesouro de fontes controladas: se o valor estiver na Conta Única (990.000-4) e registrado em Depósitos de Diversas Origens (DDO), deve-se converter o DDO em receita, exceto se forem recursos do Fundeb ou Salário-Educação, que devem ser recolhidos para o Tesouro, no CNPJ: 82.951.310/0001-56, por meio de quitação da guia DARE, sendo o código 3891 para o Fundeb e o código 3905 para o Salário-Educação.

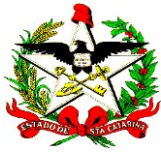

b) Recursos registrados em DDO às outras UGs, exceto Tesouro: utilizar a funcionalidade PP Extra COM Controle de Credor, evento contábil 70.0.064 – Pagamento DDO.

# Informar Domicílios Bancários nos Documentos NE/DC/RT

9.27 Para que o relatório Anexo II - Demonstração do Superavit ou Deficit Financeiro seja emitido automaticamente pelo SIGEF, é necessário que o responsável pelo setor financeiro da unidade gestora faça a associação de todos os empenhos, retenções e outros passivos financeiros aos domicílios bancários de pagamento, por meio da funcionalidade Associar NE/DC/RT/Outros Passivos Domicílio Bancário Origem, conforme o prazo estabelecido no § 3º do art. 39 e item 22 do Anexo I do Decreto nº 2.236/2022.

9.28 As unidades descentralizadoras também deverão associar todos os empenhos decorrentes de descentralização de crédito (DC) e de notas de crédito (NC) emitidos pela UG executora, ao domicílio bancário da unidade descentralizadora, para o correto preenchimento da coluna 3 – Descentralização Financeira, do Anexo II – Demonstração do Superavit ou Deficit Financeiro.

9.29 As UGs que possuem saldos em Outros Passivos Financeiros, que não são decorrentes da execução orçamentária, conta contábil 2.1.5.4.2.xx.xx.xx – Transferências de Recursos para Execução Orçamentária a Pagar, também deverão realizar a associação por meio de aba específica, Outros Passivos Financeiros, na funcionalidade Associar NE/DC/RT Outros Passivos Domicílio Bancário Origem.

9.30 A associação incorreta do domicílio bancário poderá inviabilizar a liberação do superavit financeiro para a unidade gestora até a sua correção, podendo incorrer em crime de responsabilidade nos termos do inciso VI do art. 72, combinado com o art. 75 da Constituição Estadual (§ 4º do art. 39 do Decreto nº 2.236/2022).

### Conversão das Taxas da Folha de Pagamento em Receita

9.31 Após os pagamentos das consignações e das taxas pelas unidades gestoras e pela DITE, em dezembro de 2022, para as consignações que não foram pagas e que possuírem taxas associadas, a DITE deverá monitorar e solicitar que sejam realizados no SIGEF a separação do valor e o registro das taxas ainda em dezembro de 2022 (o registro normal da taxa, durante o exercício, se dá pelo pagamento do líquido da retenção). Após esses registros, os valores devem ser convertidos em receita.

9.32 Os códigos das taxas a serem convertidas em receita são: 279, 1109, 1492. Para a conversão das taxas em receita é necessária a solicitação de cotas financeiras para fontes controladas.

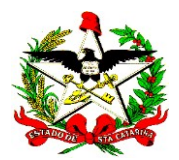

# PROCEDIMENTOS CONTÁBEIS

10 Para o encerramento contábil do mês de dezembro, além dos procedimentos já adotados mensalmente pelos responsáveis pelos serviços contábeis das UGs, devem ser realizados também os itens descritos a seguir, preferencialmente, durante o mês de dezembro, ou até o dia 04/01/2023:

# Dívida Patrimonial – Conta Contábil 2.2.3.1.1.01 – Fornecedores Nacionais

10.1 Verificar a consistência do saldo da conta contábil 2.2.3.1.1.01 – Fornecedores Nacionais, por conta corrente, que deve corresponder aos valores de cancelamento de restos a pagar. O detalhamento dos registros pode ser obtido pelo relatório Listar Contrato Passivo Permanente, no módulo da Dívida Pública, informando a UG e o Tipo Passivo Permanente: Fornecedores Nacionais.

IMPORTANTE: Quando a despesa inscrita como dívida for empenhada e liquidada, deve-se proceder à baixa do passivo 2.2.3.1.1.01 – Fornecedores Nacionais, por meio da funcionalidade Nota Lançamento DIV, do módulo da Dívida Pública. Para permitir o registro contábil, deve-se verificar a VPD registrada na liquidação do pagamento e encaminhar e-mail à equipe da dívida pública para cadastramento no módulo, pelo endereço eletrônico gedip@sef.sc.gov.br.

### Reclassificação Contábil do Não Circulante para o Circulante

10.2 Os saldos das contas do ativo e do passivo não circulante, grupos 1.2 e 2.2, respectivamente, precisam ser analisados para o encerramento do exercício, em função dos prazos de realização ou exigibilidade. Assim, deve-se proceder à reclassificação do não circulante (longo prazo) para o circulante (curto prazo), ou vice-versa, observando os critérios a seguir:

a) Circulante – o conjunto de bens e direitos realizáveis e obrigações exigíveis até 12 meses após a data das demonstrações contábeis; e

b) Não Circulante – o conjunto de bens e direitos realizáveis e obrigações exigíveis após 12 meses da data das demonstrações contábeis.

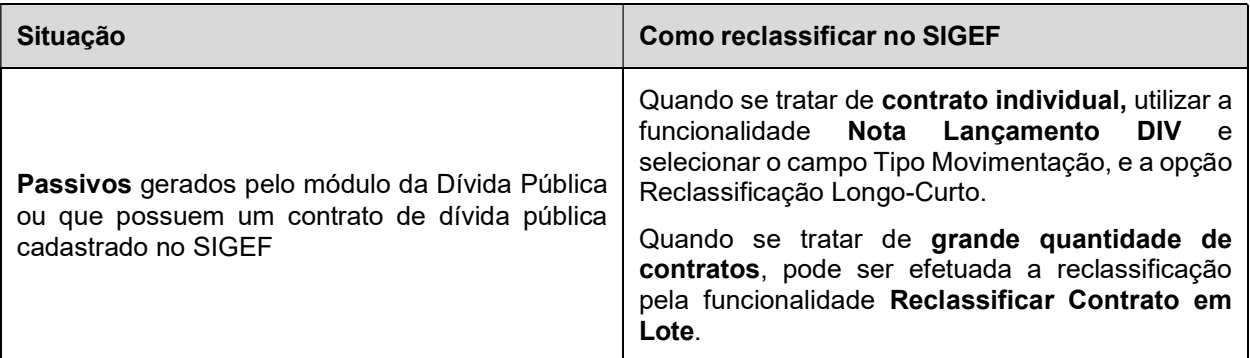

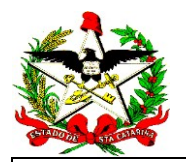

Demais Casos

Módulo Execução Financeira – Funcionalidade Nota Lançamento. Informar o evento contábil apropriado, conforme tabela de eventos. Caso não exista evento cadastrado para a conta contábil desejada, encaminhar e-mail à Gerência de Contabilidade Pública (gecop@sef.sc.gov.br), solicitando o cadastramento.

# Conferência de Valores a Apropriar

10.3 O saldo remanescente da conta 2.1.8.8.1.01.25.00 – Valores a Apropriar deverá ser regularizado, conforme a Orientação Técnica DCOG/GENOC nº 001/2010. Como esta conta deve ser utilizada apenas para registros transitórios, o saldo deverá ser transferido para as contas de rendas a classificar ou convertido em receita, conforme o caso.

10.4 Somente poderá existir saldo nessa conta quando oriundo de empenho, em que o pagamento do valor líquido ao credor não tiver sido realizado até o encerramento do exercício, e o pagamento se der pela Conta Única. Isso porque, quando ocorrer o pagamento do valor líquido ao credor, haverá a conversão dessa conta em receita, automaticamente, pelos eventos contábeis correspondentes.

### Reconhecimento de Passivos sem Execução Orçamentária

10.5 Deve-se reconhecer toda despesa realizada sob o aspecto patrimonial, mesmo sem a devida execução orçamentária, em observância às Normas Brasileiras de Contabilidade Aplicada ao Setor Público (NBC TSP), bem como o disposto no parágrafo único do art. 31 do Decreto nº 2.236/2022.

10.6 Para o reconhecimento de um passivo permanente sem execução orçamentária, a unidade deve observar os §§ 1º e 2º do art. 4º do Decreto nº 2.236/2022, bem como o disposto nos itens 9.9 e 9.10 desta NTPC.

10.7 Para a inscrição do passivo permanente, na conta contábil 2.1.8.9.1.28.01 – Credores a Pagar sem Execução Orçamentária, deve-se utilizar a funcionalidade Nota de Lançamento (NL), conforme orientado nos itens 3.1.1 e 3.1.2 da NTPC nº 008/2016 – Registros contábeis da inscrição e baixa de responsabilidade por danos ou prejuízos ao patrimônio, por pagamentos de despesas sem respaldo orçamentário e por despesas sem execução orçamentária e financeira, disponível em Orientações, no endereço eletrônico:

http://www.sef.sc.gov.br/arquivos\_portal/orientacoes/206/NTPC\_008\_2016 Cont abilizacao\_Inscricao\_e\_Baixa\_de\_Responsabilidade.pdf.

### Reclassificação da Disponibilidade Financeira Bloqueada Restos a Pagar

**10.8** As UGs que apresentarem saldo nas contas contábeis  $8.2.1.9.1.06.02.01 -$ 

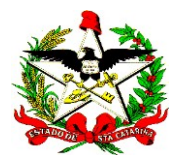

Disponibilidade por FR Bloqueada – para Pagamento de Restos a Pagar e 8.2.1.9.1.06.02.02 – Disponibilidade por FR Bloqueada – Cancelamento de Restos a Pagar, deverão reclassificar o saldo para a conta 8.2.1.9.1.03 – Disponibilidade por FR a Utilizar, por meio dos seguintes eventos:

Evento 54.0.728 – Desbloqueio da Disponibilidade Bloqueada para Pagamento de RP:

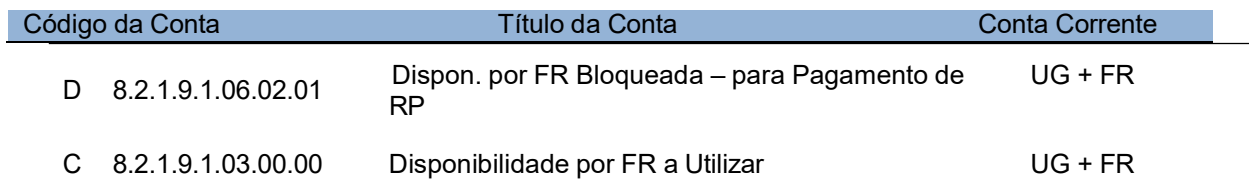

Evento 54.0.729 – Desbloqueio da Disponibilidade Bloqueada por Cancelamento de RP:

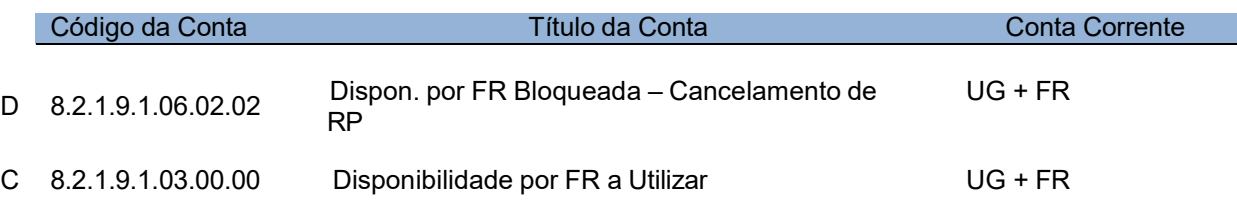

# Verificação dos Saldos do Balancete Contábil

10.9 Todos os saldos contábeis, detalhados por conta corrente contábil, devem ser objeto de verificação da sua integridade, de modo a garantir a confiabilidade, um dos atributos indispensáveis da informação contábil. A seguir, como exemplo, estão relacionadas algumas conferências que devem ser efetuadas no balancete contábil:

a) Limite de Saque das UGs – Os responsáveis pelos serviços contábeis deverão conferir a composição do saldo da conta de Limite de Saque da UG – 1.1.1.1.2.40.01.01, verificando a exatidão das disponibilidades por fontes de recursos.

Exemplo: uma unidade que não tenha receita própria (caso de secretarias) deve analisar a conta 1.1.1.1.2.40.01.01 – Limite de Saque, verificando se não permaneceram saldos a recolher a outras unidades, referentes a descentralizações, transferências e repasses, ou saldos indevidos por erros de lançamentos contábeis. Assim, poderá permanecer no Limite de Saque das UGs, que não possuem receita própria, somente valores da fonte extraorçamentária (9.9.99), se constantes no passivo da unidade como cauções, depósitos de terceiros, valores de PPs rejeitadas pelo banco, e que estejam depositados nos domicílios bancários de perfil Conta Única. Nas unidades que possuem receita própria, como é o caso dos fundos, fundações, autarquias, empresas, e que os recursos estejam depositados na Conta Única, a conta de Limite de Saque deverá espelhar esses valores.

b) Ajustes para perdas no Ativo – Caso a UG contabilize ajustes para perdas no ativo, deve verificar se os saldos estão corretos, conforme os documentos que

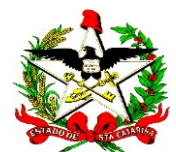

respaldam a contabilidade, observando a competência. Além disso, a UG deverá elaborar uma nota explicativa ao Balanço Patrimonial, detalhando a metodologia utilizada para o cálculo do ajuste para perdas.

c) Apropriação de Despesas por Competência – Os saldos das contas do tipo a apropriar, a serem transferidos para o exercício seguinte, deverão se referir exclusivamente às despesas de competência futura. Deve-se verificar se os valores de competência do exercício foram apropriados como despesa, nos seguintes grupos de contas contábeis:

1.1.3.1.1.01.XX.XX – Adiantamentos Concedidos à Pessoal

1.1.9.X.X.XX.XX – VPDs Pagas Antecipadamente

d) Contas que devem apresentar saldo ZERO: 1.1.1.1.2.40.01.02 – Limite de Saque Bloqueado 1.1.1.1.2.40.01.04 – Limite de Saque - Tesouro - Bloqueado 1.1.1.1.2.40.01.05 – Limite de Saque – Tesouro - Bloqueio

Provisão Financeira 13º Salário

1.1.1.1.2.40.01.06 – Limite de Saque – Tesouro - Bloqueio

Provisão Calamidade Pública Geral

2.1.8.8.1.01.XX.XX – Consignações – exceto os valores referentes ao mês de dezembro de 2022 que ainda não foram recolhidos, como as retenções da folha de pagamento

2.1.8.8.1.01.25 – Valores a Apropriar – exceto quando o valor líquido do empenho ao credor não esteja pago no encerramento do exercício e a conta bancária de pagamento seja a Conta Única (990.000-4)

2.1.8.9.1.19.01 – GR – Valores em Trânsito para Estorno de Despesa

2.1.8.9.1.19.03 – Valores a Classificar pela Alienação de Ativos

2.1.8.9.1.19.04 – Passivo a Regularizar pelo Empenho da Despesa referente a Pagamento sem Respaldo Orçamentário

6.3.1.1 – RP não Processados a Liquidar

6.3.1.2 – RP não Processados em Liquidação

8.2.1.9.1.04 – Disponibilidade FR a Transferir por Descentralização

8.2.1.9.1.05 – Disponibilidade FR a Devolver Tesouro

8.2.1.9.1.06.01 – Disponibilidade FR Bloqueada – PP

8.2.1.9.1.06.02.01 – Disponibilidade por FR Bloqueada – para Pagamento de Restos a Pagar

8.2.1.9.1.06.02.02 – Disponibilidade por FR Bloqueada – Cancelamento de Restos a Pagar

8.2.1.9.1.06.05 - Disponibilidade por FR Bloqueada – Enfrent. Calamidade

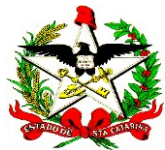

Pública Geral

8.2.1.9.2.02.01 – Disponibilidade FR Bloqueada – Tesouro – Provisão 13º Salário 8.2.1.9.2.02.02 – Disponibilidade FR Bloqueada – Tesouro – Bloqueio Enfrentamento Calamidade Pública Geral

8.2.1.9.2.03 – Disponibilidade FR OB Emitida – Controle por Domicílio e Fonte

8.9.8.1.2.02 – Retenções Comprometidas a Pagar – c/c RT

8.9.8.1.3.02 – Guia de Recebimento – Bloqueada PP – c/c GR

8.9.8.1.4.02 – Retenções Comprometidas a Pagar – c/c NE

8.9.8.2.1.02 – Taxas Retidas Comprometidas a Pagar

8.9.8.2.3.02 – Controle de Credor da PP Extra – Bloqueada PP

IMPORTANTE: Caso não tenha sido possível estornar o empenho pago e permanecerem valores na conta 2.1.8.9.1.19.01, após o prazo final para a execução orçamentária e financeira, o saldo deverá ser reclassificado para a conta de 2.1.8.8.1.04.99.02 – Depósitos de Diversas Origens (DDO), por meio de NL, com o evento contábil 54.0.783. Em 2023, os valores deverão ser convertidos em receita.

# e) Contas de Banco e Controle das Disponibilidades que transferem saldo para o próximo exercício:

1.1.1 – Caixa e Equivalentes de Caixa: o saldo final das contas de bancos deve ser o mesmo do extrato bancário em 31/12/2022. Verificar também a existência de saldo credor nas contas do grupo Caixa e Equivalentes de Caixa, tanto nas contas analíticas, como nas sintéticas. As contas do grupo 1.1.1 não podem ficar com saldo credor, exceto as contas redutoras de aplicação financeira: 1.1.1.1.1.02.99, 1.1.1.1.1.03.99, 1.1.1.1.1.06.9X.

7.2.1.1 – Disponibilidades por Destinação

7.2.1.9.1 – Disponibilidade por Fonte de Recursos – Controle por UG/Gestão

7.2.1.9.2 – Disponibilidade por Fonte de Recursos – Controle por Domicílio Bancário

8.2.1.1.1 – Disponibilidade por Destinação de Recursos – poderá ter saldo devedor ou credor

8.2.1.1.2 – Disponibilidade por Destinação de Recursos Comprometida por Empenho

8.2.1.1.3 – Disponibilidade por Destinação de Recursos Comprometida por Liquidação e Entradas Compensatórias

8.2.1.9.1.01 – Disponibilidade por Fonte de Recursos em Trânsito

8.2.1.9.1.02 – Disponibilidade por Fonte de Recursos Tesouro do Estado

8.2.1.9.1.03 – Disponibilidade por Fonte de Recursos a Utilizar

8.2.1.9.2.01 – Disponibilidade por Fonte a Utilizar – Controle por Domicílio Bancário

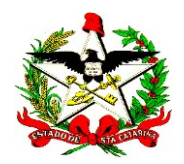

8.9.8.1.3.01 – Guia de Recebimento Emitida – no final do exercício esta conta deve ter o mesmo saldo da conta 2.1.8.8.1.04.11 – Depósitos por PP Rejeitada pelo Banco nas unidades gestoras, exceto no Tesouro. Solicita-se a análise destas duas contas em conjunto e a regularização dos valores pendentes, por meio do pagamento ao credor, pela funcionalidade PP Devolução Banco ou da conversão do passivo em receita, nos casos eventuais, em que não ocorrerá o pagamento desse passivo.

Observação: Quando a GR é baixada por NL, a informação não é excluída automaticamente do relatório Imprimir Pagamentos Devolvidos. Nesses casos, a UG deve encaminhar e-mail para a Gerência Financeira do Tesouro Estadual (gefte@sef.sc.gov.br), solicitando abertura de demanda para correção do relatório.

f) Contas com denominação Outros ou Outras, com terminação 99 – Conforme o art. 38 do Decreto 2.236/2022, as contas do tipo genéricas não devem possuir saldo superior a 10% do total do grupo, salvo em casos excepcionais previamente autorizados pela DCIF. Exemplo: a conta contábil 1.1.3.1.1.01.99 – Outros Adiantamentos Concedidos a Pessoal deve ter no máximo 10% do saldo da conta 1.1.3.1.1.01 – Adiantamentos Concedidos a Pessoal.

g) Contas redutoras de Ativo - Os saldos existentes nas contas redutoras de ativo não poderão ser maiores que as contas de ativo a que se referem. Exemplo: o saldo da conta 1.2.3.8.1.01.05 – Depreciação Acumulada de Veículos não pode ser superior ao saldo da conta 1.2.3.1.1.05 – Veículos.

h) Ativos em andamento/desenvolvimento - Os saldos existentes nessas contas devem corresponder exatamente aos respectivos contratos ou parcelas de contratos que estiverem em execução no encerramento do exercício. Os registros referentes aos contratos finalizados devem ser transferidos para as respectivas contas de imobilizado ou intangível. Exemplos: o saldo da conta 1.2.3.2.1.06.01.XX – Obras em Andamento somente deve contemplar contratos de obras cujo Termo de Recebimento Definitivo (TRD) ainda não tenha sido emitido; o saldo da conta 1.2.4.1.1.02.00.00 – Softwares em Desenvolvimento deve contemplar somente os contratos ou parcelas de contratos de desenvolvimento/evolução de software (ou módulo/funcionalidade adicional ao software) que ainda não estejam concluídos, ou seja, cujo Termo de Homologação definitivo não tenha sido emitido. Os casos em que a obra não tiver TRD emitido, mas o respectivo contrato estiver com situação concluída deverão ser detalhados em Notas Explicativas, caso sejam mantidos os saldos na conta em Obras em Andamento.

i) Reconhecimento de direitos e obrigações intraorçamentárias de competência do exercício corrente – Verificar a existência dessas situações e, se necessário, registrar o reconhecimento dos direitos e das obrigações decorrentes de operações intraorçamentárias, ou seja, operações entre órgãos e entidades integrantes do Orçamento Fiscal e da Seguridade Social de Santa Catarina (contas dos grupos 1 e 2, com tipo consolidação x.x.x.x.2.xx.xx.xx).

j) Contratos em execução – comparar os saldos nas contas em execução, listadas

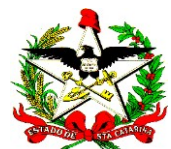

a seguir, com o relatório Listar Contrato da unidade gestora no SIGEF. No caso de contratos de obras, deve-se verificar também os controles no Sistema de Informações e Controle de Obras Públicas (SICOP):

- 8.1.2.3.1.01.00.00 Contratos de Seguros Em Execução
- 8.1.2.3.2.01.01.00 Contratos de Serviços Serviços Contínuos
- 8.1.2.3.2.01.02.00 Contratos de Serviços Serviços com Fornecimento
- 8.1.2.3.2.01.03.00 Contratos de Serviços Obras
- 8.1.2.3.2.01.99.00 Contratos de Serviços Outros Serviços
- 8.1.2.3.3.01.00.00 Contratos de Aluguéis Em Execução
- 8.1.2.3.4.01.00.00 Contratos de Fornecimento de Bens Em Execução
- 8.1.2.3.5.01.00.00 Contratos de Empréstimos e Financiamentos –Em Execução

Caso seja verificado que o contrato não está mais em execução, ou seja, nas situações: encerrados, rescindidos, inativados ou extintos, e o saldo permanecer nessas contas no encerramento, deve-se enviar um e-mail à gecop@sef.sc.gov.br relatando o problema para as devidas orientações.

k) Convênios a Liquidar – Deve-se comparar o saldo da conta 8.1.2.2.1.01.01.01 com as informações do relatório Imprimir Transferências da unidade gestora. As TRs que estiverem nas situações abaixo, não poderão estar registradas nesta conta:

- ET Extinto;
- CD Rescindido:
- ER Em Rescisão.

Neste caso, deve-se baixar o saldo contábil e enviar um e-mail à gecop@sef.sc.gov.br relatando o problema.

l) Contas sem movimento – Deve-se verificar no balancete contábil a existência de contas sem movimentação por exercícios seguidos. A verificação deve consistir na confirmação da fidedigna apresentação dos saldos contábeis, bem como na necessidade de alertar os gestores responsáveis sobre possíveis providências a serem tomadas para a regularização dos saldos, conforme o caso.

m) Contas com saldo irrisório – Deve-se verificar no balancete contábil a existência de contas com saldos irrisórios, considerados assim aqueles inferiores à R\$ 100,00. A verificação deve consistir na confirmação da fidedigna apresentação dos saldos contábeis, bem como na necessidade de alertar os gestores responsáveis sobre possíveis providências a serem tomadas para a regularização dos saldos, conforme o caso.

# Equações Contábeis

10.10 O SIGEF possui rotina automática que verifica diariamente a conformidade das equações contábeis cadastradas previamente pela GECOP, visando garantir a conciliação entre saldos de contas correlatas. As equações contábeis podem ser consultadas por meio da funcionalidade Listar Equação Contábil, no módulo de Contabilidade, e a verificação de sua situação por meio da funcionalidade Imprimir

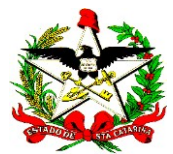

# Relatório Equação Contábil.

10.11 A verificação da conformidade das equações deve ser atividade diária dos responsáveis pelos serviços contábeis. Porém, reforça-se que, ao final do exercício, essas conferências e validações são de suma importância para a confirmação da consistência dos registros contábeis e da composição dos saldos que irão formar os demonstrativos contábeis. Caso sejam constatadas inconformidades, deve-se identificar o motivo e corrigir o problema por meio de lançamentos contábeis apropriados, quando necessário.

# Conciliação Bancária

10.12 Os responsáveis pelos serviços contábeis deverão fazer a correspondência entre os valores existentes nos extratos de todas as contas bancárias com os lançamentos contábeis da ficha razão para todos os domicílios bancários cadastrados na Unidade Gestora (UG), e conciliar por ajuste os lançamentos a débito e a crédito ocorridos apenas nos extratos bancários (funcionalidade - Conciliação Bancária Extrato Bancário) ou apenas nas fichas do razão (funcionalidade - Conciliação Bancária Lançamento Contábil), sendo estes provenientes de estornos bancários, rotinas e ajustes contábeis, até o terceiro dia útil do mês subsequente ao encerrado, conforme prazo previsto no art. 9º do Decreto nº 2.236/2022.

# Riscos Fiscais e Passivos Contingentes

10.13 Para o registro dos passivos contingentes, que se referem à ocorrência de fato gerador no passado cujo efeito sobre o patrimônio futuro da entidade é incerto, devese utilizar as funcionalidades Manter Risco Fiscal e Alterar Situação Risco Fiscal do módulo de precatórios do SIGEF.

10.14 Embora sua efetivação dependa da ocorrência de fatos externos, imprevisíveis e de magnitude difícil de ser mensurada, esta deve ser informada quando for alterada a situação do risco cadastrado, observando o grau de risco estimado para a situação.

10.15 Dentre os diferentes tipos de passivos contingentes que devem ser cadastrados, importante destacar por seus volume e magnitude, aqueles que envolvam disputas judiciais e notificações de órgão federal, estadual e municipal, como por exemplo, autuações recebidas de prefeituras municipais relativas a tributos ou multas devidas.

### Fechamento Geral

10.16 Após o prazo de fechamento contábil das unidades gestoras, a GECOP realizará as últimas conferências com vistas a garantir a conformidade dos registros consolidados para o fechamento geral do exercício.

10.17 No caso das despesas que serão inscritas em Restos a Pagar, cuja fonte de recurso seja com Identificador de Uso (IDUSO) de recursos destinados à

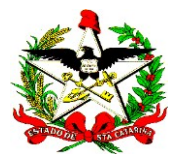

contrapartida (fontes 7.X.XX.XXXXXX e 8.X.XX.XXXXXX), deve-se verificar se houve a devida alteração do IDUSO no controle da disponibilidade, a fim de não apresentar deficit financeiro. Deve-se verificar também no consolidado geral se a conta contábil 8.2.1.1.1 apresenta saldo devedor nessas fontes.

### Procedimentos de Carga do SIGEF – Tabelas 2022 para 2023

10.18 A GESIF deverá providenciar a carga das tabelas de cadastros orçamentários e contábeis, de competência da GECOP, do ambiente de produção do SIGEF 2022 que deverão ser migradas para o SIGEF 2023, em data a ser definida pela GECOP/INDRA. Como exemplo citamos: Manter Motivo Cancelamento e Manter Equação Contábil.

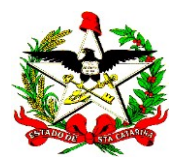

# MÊS ENCERRAMENTO E APURAÇÃO DO RESULTADO

11 Após o fechamento do mês de dezembro, caberá às unidades gestoras efetuar o cálculo do superavit/deficit financeiro, por meio do relatório Demonstração da Apuração do Superavit ou Deficit.

# Demonstração da Apuração do Superavit ou Deficit Financeiro (Anexo II do Decreto nº 2.236/2022)

11.1 O relatório Demonstração da Apuração do Superavit ou Deficit somente poderá ser emitido pelo sistema após o fechamento geral do exercício de 2022 procedido pela GECOP, que enviará e-mail aos responsáveis pelos serviços contábeis das unidades gestoras comunicando a liberação para impressão do relatório. Considerando a mudança da codificação de controle das fontes de recursos para o ano de 2023, o relatório de 2022 deverá ser acompanhado do respectivo relatório com o De-Para de fontes de 2023.

11.2 Para a emissão do Anexo II - Demonstração da Apuração do Superavit ou Deficit Financeiro pelo SIGEF, deve-se seguir os passos:

a) acessar o módulo de Execução Financeira;

b) acessar a funcionalidade Imprimir Anexo II - Demonstração da Apuração do Superavit ou Deficit Financeiro, escolher a unidade gestora e o mês de dezembro;

c) escolher o formato de impressão em Excel; e

d) as unidades que efetuaram transferências internas deverão verificar se alguma UG possui empenhos a liquidar ou a pagar e retenções pendentes de pagamento em 31/12/2022, quando o pagamento dessas despesas depender de transferência financeira da unidade que está emitindo a Demonstração da Apuração do Superavit ou Deficit Financeiro. Caso a unidade se enquadre nessa situação, deverá preencher manualmente os valores nas colunas de Transferências Internas (4). São exemplos, não exaustivos, de fontes que poderão ter esta situação: 0.2.61 e 0.2.66. O Relatório Passivo Financeiro, emitido pelo módulo Contabilidade do SIGEF, auxilia na identificação dos valores a serem informados nessas colunas. Assim, por exemplo, o FundoSocial, que tem a competência de arrecadar recursos na fonte 0.2.61, deve emitir o relatório passivo financeiro, da fonte 0.2.61, e identificar empenhos e retenções efetuados por outras UGs e que não sejam decorrentes de descentralização de crédito, a soma do valor desses documentos, conforme o tipo (restos a pagar processados, restos a pagar não processados e retenções), deve ser incluída na Demonstração da Apuração do Superavit/Deficit Financeiro.

11.3 Após a emissão da Demonstração da Apuração do Superavit ou Deficit Financeiro pelos gestores financeiros, deverá ser constituído um processo no SGPe, incluindo o ofício de encaminhamento à GEFTE da DITE e os demonstrativos relativos às fontes de recursos registradas em 2022, bem como as fontes do DE-

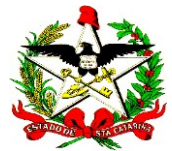

PARA do ano de 2023.

11.4 Em seguida, o processo deverá ser encaminhado ao responsável pelos serviços contábeis da UG, para que efetue a conferência dos relatórios e verifique a consistência dos valores apresentados. Caso algum domicílio bancário relacionado a fontes de recursos próprias do órgão ou entidade apresente deficit financeiro, orienta-se que os gestores financeiros sejam alertados para que se proceda à verificação e, se necessário, a correção de eventuais associações de documentos a domicílios bancários indevidos e, nesse caso, ocorra a emissão de novo relatório.

11.5 Após a conferência do responsável pelos serviços contábeis, o processo deverá ser remetido pela UG à GEFTE, até o prazo de 18 de janeiro de 2023 (§ 6º do art. 39 do Decreto nº 2.236/2022 – item 23 do Anexo I). O relatório deverá estar assinado pelo ordenador da despesa e mais um servidor da área de administração, finanças e contabilidade da unidade gestora, preferencialmente o gerente (§ 2º do art. 39 do Decreto nº 2.236/2022).

12 As demais atividades descritas a seguir serão realizadas por rotinas automáticas do SIGEF, executadas pela GECOP para apuração do resultado consolidado do exercício.

# Inscrição de Restos a Pagar não Processados e Processados no Exercício

12.1 A inscrição de Restos a Pagar será realizada por meio de rotina automática do SIGEF, na funcionalidade Inscrever Restos a Pagar, conforme o saldo apresentado nas contas 6.2.2.9.2.01.01 – Empenhos a Liquidar e 6.2.2.9.2.01.02 – Empenhos em Liquidação e 6.2.2.9.2.06.03 – Valores Liquidados a Pagar no mês de encerramento.

12.2 Segundo o disposto no § 3º do art. 20 do Decreto nº 2.236/2022, é de responsabilidade do ordenador da despesa a observância aos limites e condições, bem como a definição dos empenhos que serão inscritos em restos a pagar.

12.3 Os seguintes registros automáticos serão gerados na inscrição dos restos não processados, em contas de controles orçamentários:

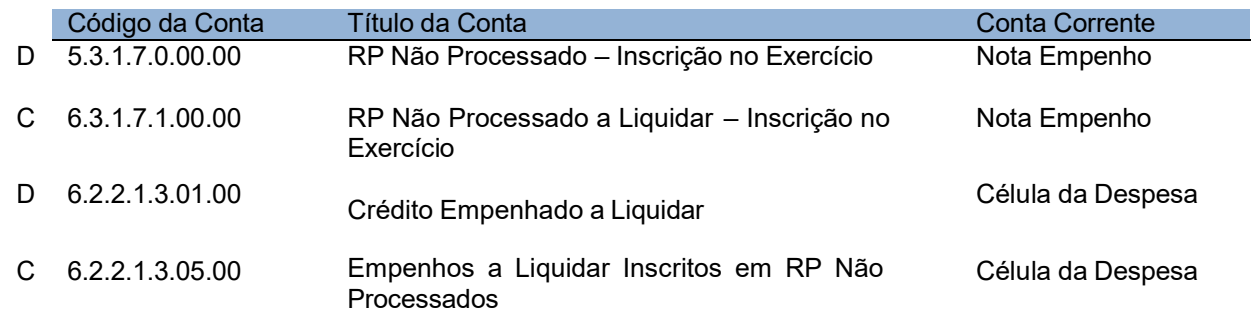

Evento 54.1.310 – Inscrição de Restos a Pagar não Processados no Exercício:

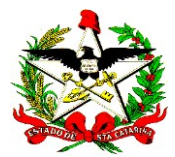

Evento 54.1.311 – Inscrição de Restos a Pagar não Processados no Exercício – Em Liquidação:

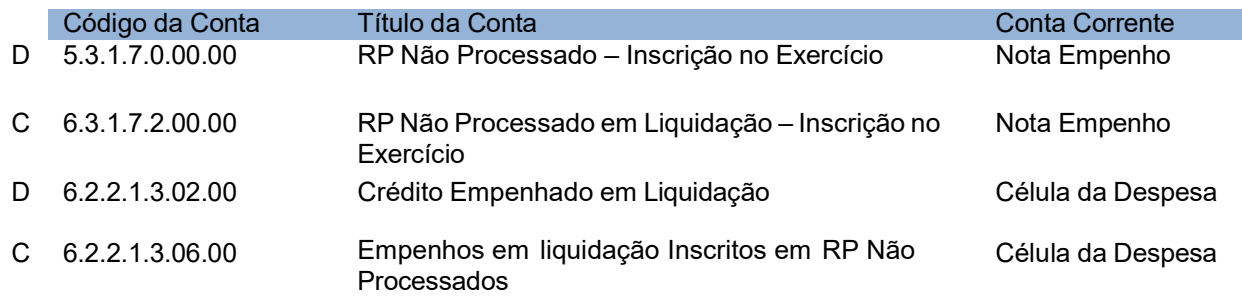

12.4 Na inscrição dos restos a pagar processados serão gerados os seguintes registros nas contas dos controles orçamentários:

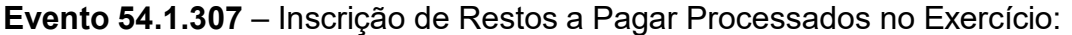

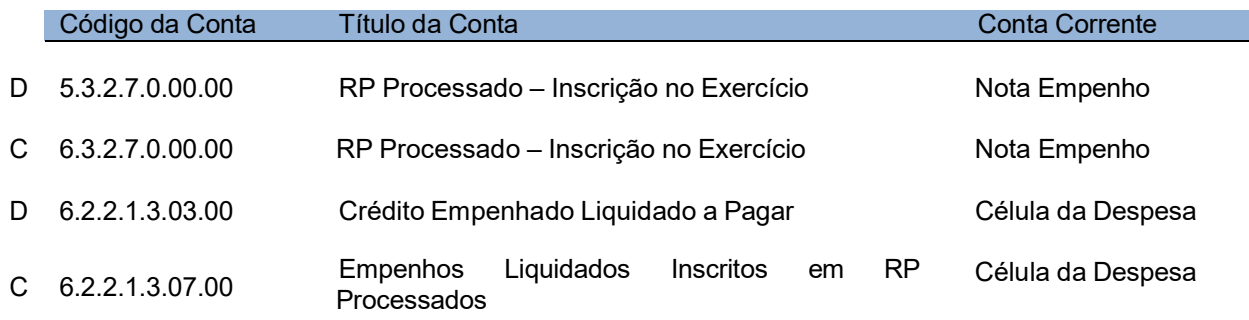

OBSERVAÇÃO: Os registros de reclassificação da conta de passivos do Exercício para passivos de Exercícios Anteriores, referentes aos Restos a Pagar não Processados em Liquidação e aos Restos a Pagar Processados, serão gerados pela rotina geral de transferência dos saldos das contas contábeis.

### Cotas a Solicitar em 2023 e Migração de Retenções e Consignações não Pagas

12.5 As funcionalidades Inscrever Restos a Pagar e Definir Apuração e Migração Saldos - etapa 'Apuração das Cotas Repasse a Solicitar Recursos RP Anos Anteriores' consistem em rotinas automáticas que registrarão as respectivas cotas financeiras a solicitar/a receber para pagamento de restos a pagar processados e não processados liquidados a pagar inscritos no exercício atual ou anterior, que estejam pendentes de pagamento em 31/12 (contas 6.3.1.3.1, 6.3.2.1.1 e 6.3.2.7). Além das cotas referentes aos restos a pagar processados, a etapa 'Migração de Retenções e Consignações não Pagas' também registrará as cotas referentes aos saldos dos valores retidos e não pagos (RTs) – 8.9.8.1.4.01 e das taxas – 8.9.8.2.1.01 (de fontes controladas, de fontes controladas com DC e de fontes próprias com DC/NC), inclusive de folha de pagamento, conforme eventos contábeis a seguir:

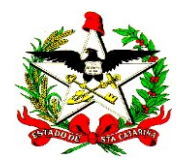

### a) Repasse Financeiro a Solicitar – Recursos do Tesouro Controlados

Evento 51.1.503 – Repasse Financeiro a Solicitar – RP Processados – Rec. do Tesouro:

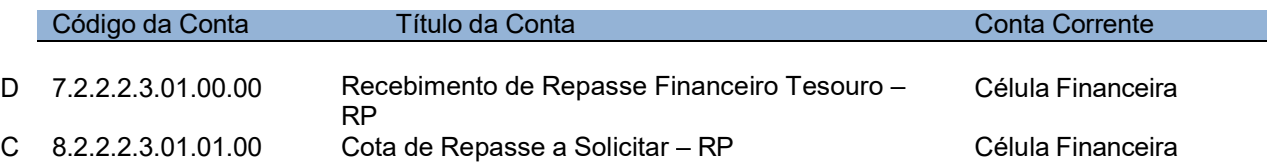

# b) Repasse de DC a Solicitar – Recursos do Tesouro Controlados

Evento 51.1.505 – Repasse Financeiro de Descentralização a Solicitar – RP Processados – Recursos do Tesouro:

#### UG Executora:

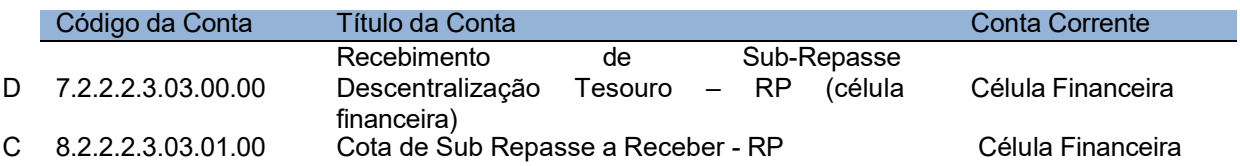

### UG Descentralizadora:

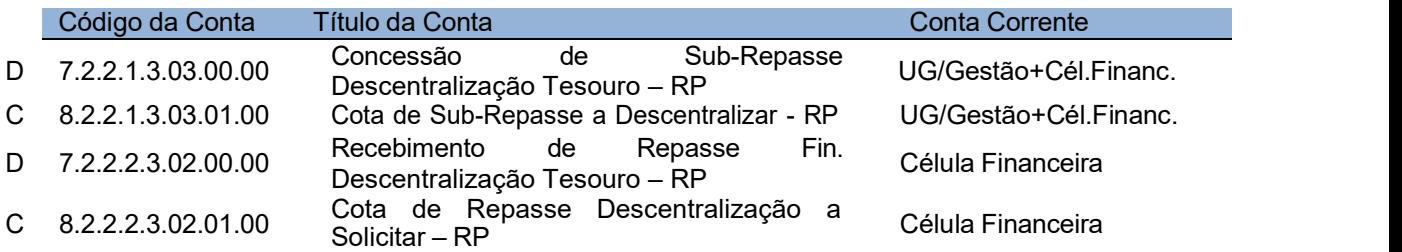

### c) Repasse de Descentralização – Recursos Próprios a Receber – Recursos de Fontes não Controladas

Evento 51.1.508 – Repasse Financeiro de Descentralização a Receber – RP Processados – Recursos Próprios:

UG Executora:

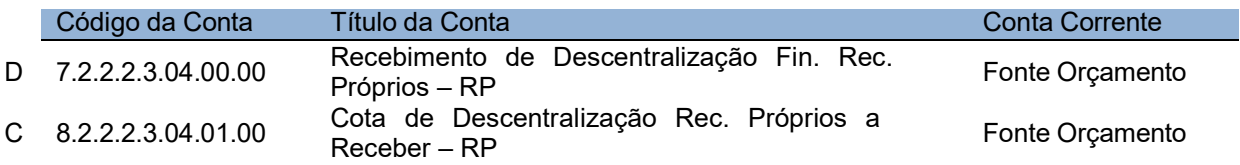

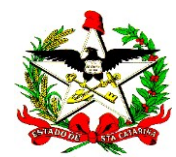

### UG Descentralizadora:

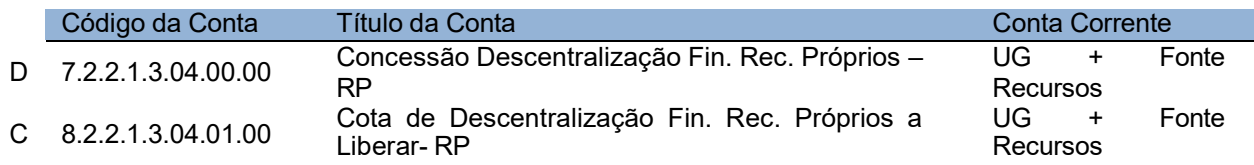

### d) Repasse de Nota de Crédito a Solicitar – Recursos do Tesouro – Recursos de Fontes Controladas

Evento 51.1.507 - Repasse Financeiro NC a Solicitar – RP Processados – Recursos do Tesouro:

#### UG Executora:

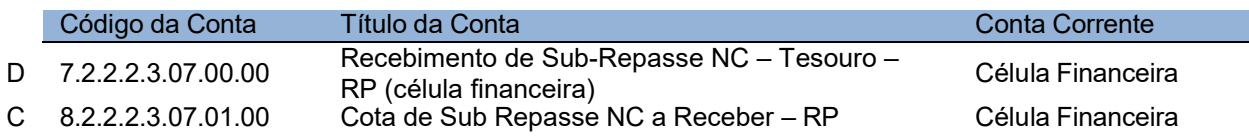

### UG Descentralizadora:

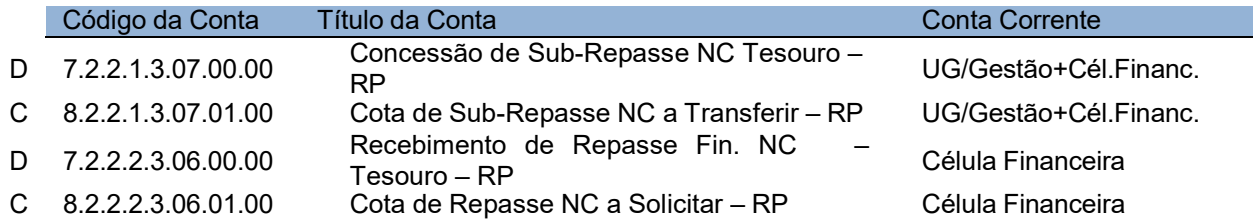

### e) Repasse de Nota de Crédito a Receber – Recursos Próprios – Recursos de Fontes não Controladas

Evento 51.1.510 – Repasse Financeiro de NC a Receber – RP Processados – Recursos Próprios:

#### UG Executora:

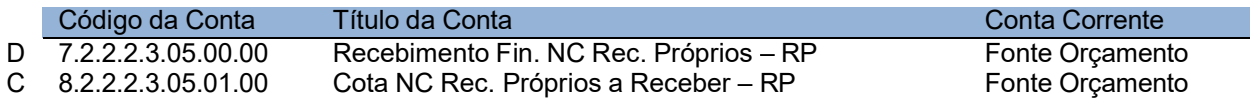

#### UG Descentralizadora:

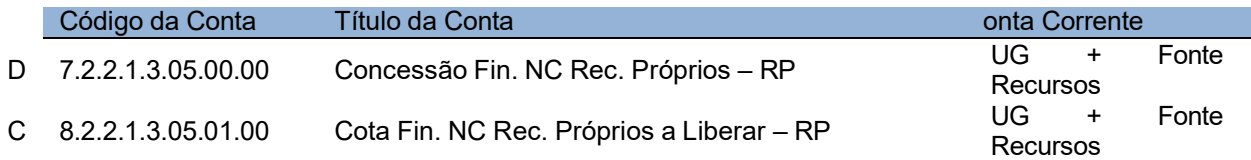

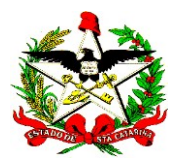

# Bloqueio das Disponibilidades – Fontes não Controladas X.1.XX.XXXXXX e X.2.XX.XXXXXX – Restos a Pagar e Retenções de Exercícios Anteriores

12.6 Após a inscrição de restos a pagar, as disponibilidades por fonte de recursos não controladas, nas fontes de recursos X.1.XX.XXXXXX e X.2.XX.XXXXXX, das UGs do Poder Executivo, exceto UDESC, serão bloqueadas nos mesmos valores dos restos a pagar do exercício, de exercícios anteriores e das retenções que permanecerem a pagar em 31/12/2022, conforme o § 1º do art. 39 do Decreto nº 2.236/2022. Caso não haja disponibilidade financeira suficiente para cobertura dos passivos, o bloqueio ocorrerá até o valor da disponibilidade financeira existente.

12.7 Esse bloqueio da disponibilidade financeira será feito pela funcionalidade Definir Apuração e Migração Saldos, etapa Bloquear Disponibilidade Financeira, e tem a finalidade de constituição de reserva dos valores da disponibilidade para cumprimento dessas obrigações de exercícios anteriores.

12.8 As contas contábeis que farão esse controle são:

8.2.1.9.1.06.02.01 – Disponibilidade por FR Bloqueada – para Pagamento de Restos a Pagar

8.2.2.1.3.04.05.00 – Cota DC Fin. Rec. Próprios a Liberar – Exerc. Anterior – RP

8.2.2.1.3.05.05.00 – Cota NC Fin. Rec. Próprios a Liberar – Exerc. Anterior – RP

12.9 Os eventos contábeis que serão gerados conforme a situação são:

a) Restos a Pagar Sem DC/NC – gera o evento 54.1.506 na UG emitente do empenho;

b) Restos a Pagar de DC – gera os eventos 54.1.506 e 51.1.509 na UG descentralizadora da DC;

c) Restos a Pagar de NC – gera os eventos 54.1.506 e 51.1.511 na UG descentralizadora da NC.

Evento 54.1.506 – Bloqueio Disponibilidade Encerramento – Inscrição Passivos a Pagar – FR não controlada

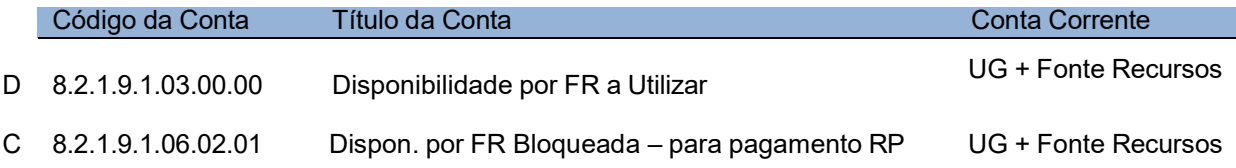

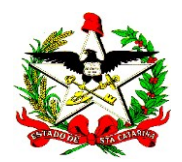

Evento 51.1.509 – Repasse Financeiro de DC a Receber RP – Recursos Próprios – Exerc. Anteriores

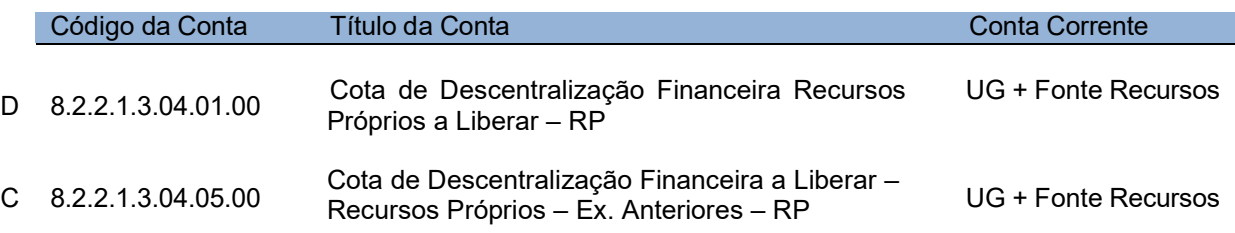

Evento 51.1.511 – Repasse Financeiro de NC a Receber RP – Recursos Próprios – Exerc. Anteriores

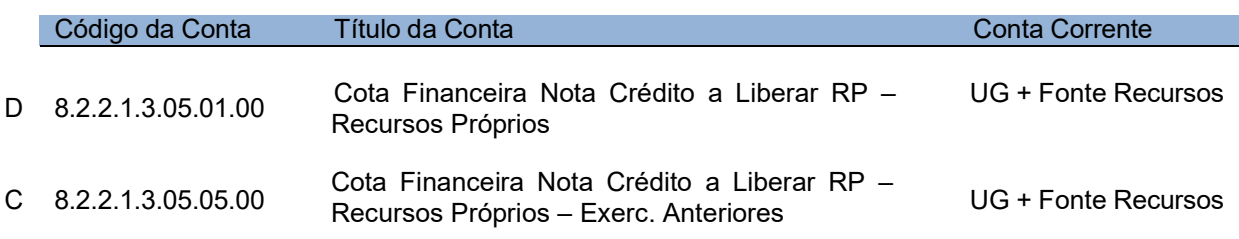

# Apuração do Resultado e Encerramento das Contas de Controle dos Grupos 3, 4, 5, 6, 7 e 8

12.10 Na funcionalidade Definir Apuração e Migração Saldos, etapa Apuração Geral, as contas contábeis dos grupos 3 (VPD) e 4 (VPA), as de controle orçamentário dos grupos 5 e 6, e as de outros controles dos grupos 7 e 8, que estão definidas com o parâmetro ENCERRAM E NÃO TRANSFEREM SALDO, terão os saldos encerrados para as contas definidas como contrapartida nos seus respectivos cadastros. O lançamento será feito por meio de Nota de Sistema, conforme exemplos que seguem:

a) Apuração do resultado contas 3 (VPD) e 4 (VPA) – essas contas contábeis irão encerrar para as contas 2.3.7.1.C.01 – Superavit ou Deficit do Exercício (C – de acordo com o tipo de consolidação), conforme segue:

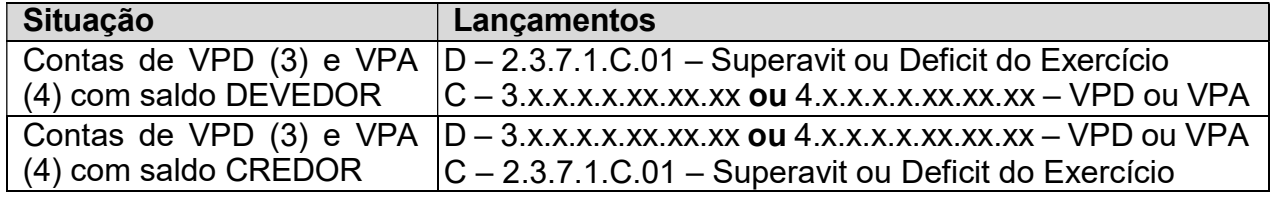

b) Encerramento Contas de Restos a Pagar - os saldos serão encerrados para as contas definidas como contrapartida no cadastro da conta contábil, como segue:

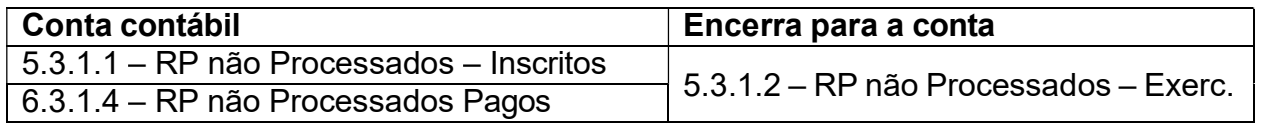

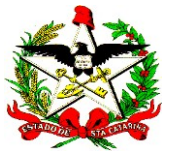

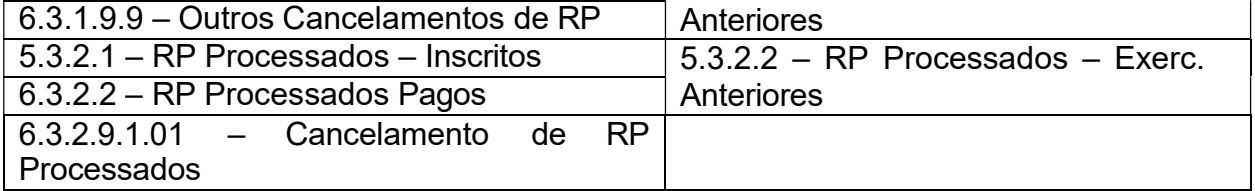

# Apuração Empresas – Reclassificação da Apuração Superavit/Deficit do Exercício para Lucros/Prejuízos do Exercício nas Empresas

12.11 Os saldos das contas 2.3.7.1.C.01 – Superavit ou Deficit do Exercício nas empresas estatais dependentes COHAB (UG 260022), CIDASC (UG 440022), EPAGRI (UG 440023) e SANTUR (UG 520025) serão transferidos para as contas 2.3.7.2.C.01 – Lucros ou Prejuízos do Exercício, por meio da geração de Nota de Sistema.

# Transferência dos Saldos das Contas Contábeis do Patrimônio Líquido das Unidades Administrativas encerradas - UAs 410101 e 410201

12.12 Os saldos das contas contábeis 2.3.7.1.X.XX – Superavit ou Deficits Acumulados das UAs 410101 (UA Secretaria Executiva de Articulação Nacional) e 410201 (UA Secretaria Executiva da Comunicação) serão transferidos para UG 410001 (Casa Civil), por meio da geração de Nota Lançamento Gestor pela GECOP, evento 570463 ajustável conforme a conta contábil.

# Apuração dos Valores Pagos, Estornados e Retenções Pagas

12.13 Os saldos das contas contábeis 8.9.8.1.1.04 – Valores Pagos, 8.9.8.1.1.05 – Valores Pagos Estornados e 8.9.8.1.2.03 – Retenções Pagas serão encerrados sem a informação do conta corrente, ou seja, com conta corrente nulo, com o objetivo de redução do tempo de processamento da rotina de encerramento das contas.

12.14 Para isso, antes de iniciar o processamento desta etapa, a GECOP deverá alterar o cadastro dessas contas: o campo Tipo Conta Corrente deverá ser nulo. O cadastro do encerramento dessas contas deve ser Não Encerra e Não Transfere Saldo.

### Apuração dos Valores de Restos a Pagar não Processados Liquidados

12.15 Os restos a pagar não processados inscritos no exercício anterior, que estiverem na situação liquidado em 31/12/2022, devem ser migrados como restos a pagar processados. Para isso, as contas contábeis 6.3.1.3.1 e 5.3.1.2 serão encerradas para as contas 6.3.2.1.1 e 5.3.2.2, por meio de Nota de Sistema, conforme segue:

D – 6.3.1.3.1 - RP Não Processados Liquidados a Pagar

C – 5.3.1.2.0 - RP Não Processados – Exerc. Anteriores

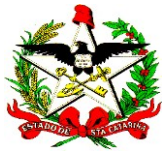

ESTADO DE SANTA CATARINA SECRETARIA DE ESTADO DA FAZENDA DIRETORIA DE CONTABILIDADE E DE INFORMAÇÕES FISCAIS D – 5.3.2.2.0 - RP Processados – Exerc. Anteriores

C – 6.3.2.1.1 - RP Processados Liquidados a Pagar

# Fechamento Geral

12.16 Realização das últimas conferências para o fechamento geral do exercício e preparação para migração de saldos para o exercício de 2023.

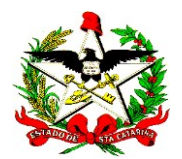

# PREPARAÇÃO PARA MIGRAÇÃO

13 Nesta fase serão geradas rotinas automatizadas do SIGEF que realizarão a transferência dos saldos e de documentos do exercício de 2022 para 2023.

13.1 Para a migração de saldos contábeis e de documentos do SIGEF será utilizada a tabela "DE-PARA de fontes 2022 x 2023", definida em ato próprio da SEF, conforme o parágrafo único do art. 41 do Decreto nº 2.236/2022.

13.2 O SIGEF deverá identificar os empenhos inscritos em restos a pagar não processados em 31/12/2022 nas naturezas de despesas orçamentárias constantes no Anexo III desta NTPC e realizar a alteração do cadastro do ativo correspondente, devido à alteração da conta contábil do exercício de 2022 para o exercício de 2023.

# Migração de Saldos

13.3 A migração de saldo é definida pelas etapas a seguir, da funcionalidade Definir Apuração e Migração Saldos:

a) Migração de Saldos Geral: Todas as contas contábeis cadastradas com o parâmetro NÃO ENCERRAM E TRANSFEREM SALDO deverão ter seus saldos e contas correntes transferidos para o exercício seguinte, conforme definição no cadastro da conta contábil. Exemplos:

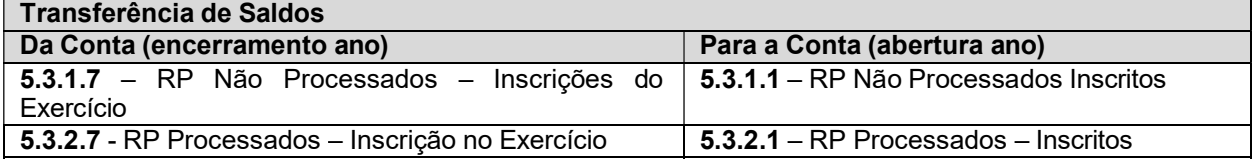

b) Migração de Saldos das Demais Contas de Controle: esta etapa realiza a transferência dos saldos de contas que apresentam particularidades, contemplando a transferência dos saldos dos controles por NL (contas 7.9.8.1.1 e 8.9.8.1.1.01) e controle por RT (conta 7.9.8.1.2).

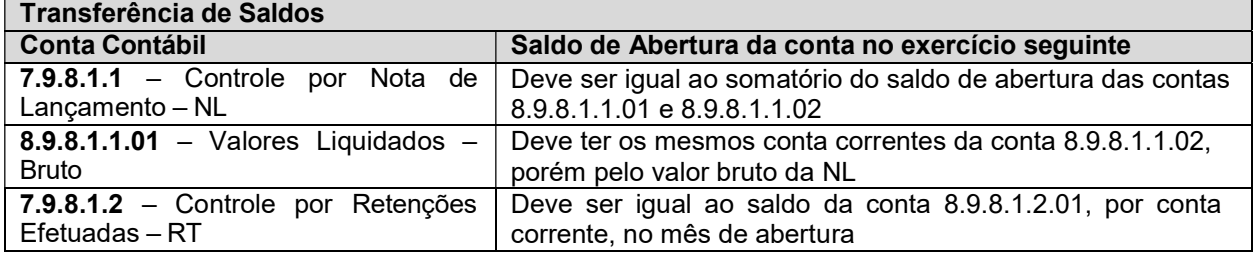

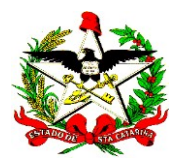

### Migração de Documentos

13.4 A migração de documentos é realizada pela funcionalidade Definir Migração Documentos, para os documentos: CE, NE, NL, GR. Já as RTs são migradas pela execução da funcionalidade Definir Apuração e Migração Saldos, etapa Migração de Retenções e Consignações não Pagas.

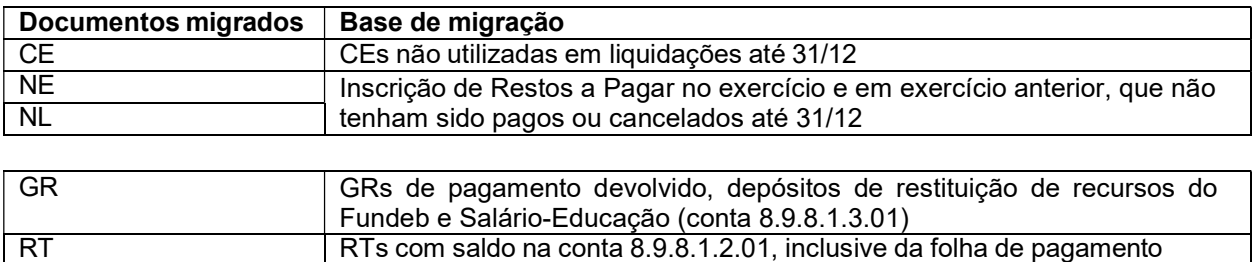

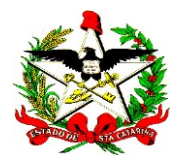

# ABERTURA/2023

14 Os responsáveis pelos serviços contábeis deverão conferir se os saldos do exercício de 2022 foram transferidos corretamente para o exercício de 2023. Para isso, deve-se imprimir o Balancete de Encerramento do exercício 2022 e o Balancete de Abertura do exercício de 2023. Caso sejam verificadas inconsistências, a GECOP deverá ser comunicada pelo e-mail gecop@sef.sc.gov.br.

# Lançamento do Superavit Financeiro

15 Os responsáveis pelos serviços contábeis deverão registrar o superavit financeiro apurado em 2022, no SIGEF 2023, considerando o DE-PARA de fontes para o exercício de 2023. O lançamento do superavit da arrecadação indireta/disponibilidade em trânsito ficará sob a responsabilidade da GECOP.

15.1 O lançamento do superavit por fonte de recursos deve ser realizado até o 2º dia útil após a transferência dos saldos para o novo exercício, em data a ser divulgada por e-mail pela GECOP (§ 7º do art. 39 do Decreto nº 2.236/2022 – item 24 do Anexo I).

15.2 Serão de responsabilidade da unidade gestora somente os registros do superavit financeiro dos valores constantes nos domicílios bancários que possuem saldo na conta contábil 8.2.1.9.2.01. A GECOP ficará responsável pelo registro do superavit financeiro apurado pela disponibilidade em trânsito – conta 8.2.1.9.1.01, no mês de janeiro após o recolhimento da receita pelo banco – item 5.1.

15.3 O registro poderá ser efetuado de duas formas: 1 – automatizado, pela utilização da funcionalidade Registrar Superavit Financeiro e 2 – manual, por meio de nota de lançamento.

a) Automatizado – O lançamento automático do superavit ocorre por meio da funcionalidade Registrar Superavit Financeiro, que efetua o registro dos valores positivos apurados na coluna Superavit ou Deficit Financeiro (6), do Anexo II - Demonstração do Superavit ou Deficit Financeiro, conforme a nova codificação das fontes de recursos, válida a partir do exercício de 2023.

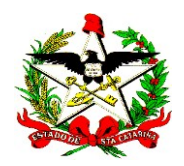

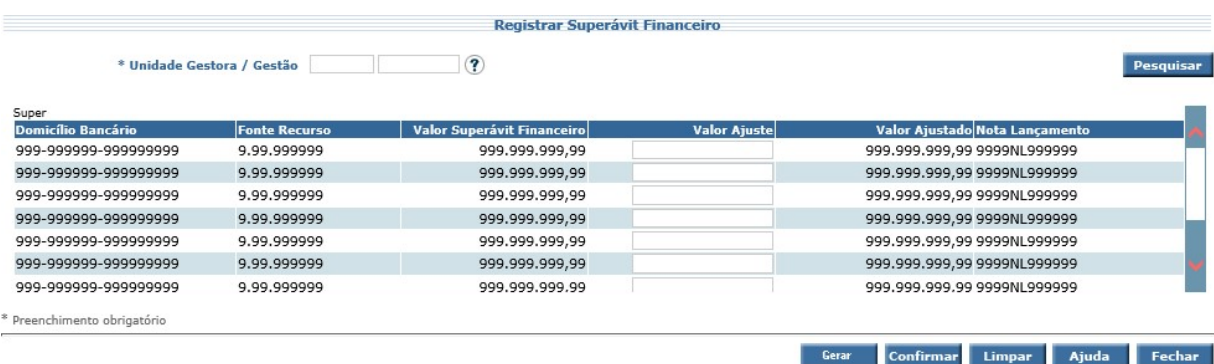

# PASSO 1: Informar a UG/Gestão, Pesquisar e Gerar

Na funcionalidade, os valores que aparecerão na tela, após clicar no botão Pesquisar e no botão Gerar, serão os valores da coluna Superavit ou Deficit Financeiro (6), do Anexo II que são somente os valores positivos (Superavit Financeiro), conforme a nova codificação das fontes de recursos, válida a partir do exercício de 2023, fontes 1.XXX.X.XX.XXX e 7.XXX.X.XX.XXX. Não serão evidenciados os demais valores da coluna 6, como: deficits financeiros (valores negativos), superavits financeiros de fontes de superavits de exercícios anteriores (2.XXX.X.XX.XXX e 8.XXX.X.XX.XXX da nova codificação da fonte) e da linha Banco em Trânsito, pois este último permanecerá na responsabilidade da GECOP.

Após a pesquisa e a geração dos valores na tela, o responsável pelos serviços contábeis da UG deverá verificar se os valores estão condizentes com o Anexo II, ou seja, se os valores apresentados na tela são os mesmos do relatório do Anexo II, e depois verificar se estes precisam de ajustes para serem convertidos.

### PASSO 2: Valor Ajuste e Calculadora

Para as unidades que necessitem ajustar os valores do campo Valor Superavit Financeiro, a GECOP habilitará o campo Valor Ajuste. Para as demais, este campo ficará desabilitado. Caso uma unidade não possua o campo habilitado, mas precise realizar ajustes, deverá entrar em contato com a GECOP, demonstrando tal necessidade.

O campo Valor Ajuste aceitará valores positivos ou negativos para que seja possível alterar o Valor Superavit Financeiro para mais ou menos. O valor informado na coluna Valor Ajuste será processado após clicar na calculadora e assim alterará o valor do campo Valor Ajustado.

# PASSO 3 – Confirmação

O valor que servirá para o registro do superavit financeiro e que precisa ser confirmado será demonstrado no campo Valor Ajustado. O responsável pelos

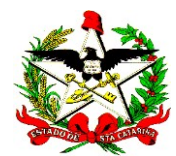

serviços contábeis da UG deverá clicar no botão Confirmar para finalizar o processo. Com isso serão geradas NLs convertendo os valores, ajustados ou não, das fontes 1.XXX.X.XX.XXX e 7.XXX.X.XX.XXX para as fontes 2.XXX.X.XX.XXX e 8.XXX.X.XX.XXX, conforme a nova codificação das fontes de recursos a partir do exercício de 2023, para cada domicílio bancário e fonte. As NLs aparecerão na mesma tela após a confirmação. Os eventos gerados serão 54.1.831 para demais bancos e 54.1.832 para bancos limite de saque (Conta Única, Fundeb, Salário-Educação, CIDE, etc.).

IMPORTANTE: Após o primeiro registro de NL referente à conversão de superavit, não será possível utilizar o botão gerar novamente. Somente será possível gerar as NLs que não foram processadas por algum erro do sistema ou de saldo.

b) Manual – Caso não seja possível efetuar o lançamento do superavit por meio da funcionalidade descrita no item 4.1.1 ou após a geração dos registros de superavit seja necessário alterá-los, o registro será feito de modo manual. O responsável pelos serviços contábeis fará o registro por meio de Nota de Lançamento (NL), com base no relatório Demonstração da Apuração do Superavit ou Deficit Financeiro, considerando a nova codificação de fontes de recursos válida para o exercício de 2023. Os valores a serem lançados são os constantes na coluna Superavit ou Deficit Financeiro (6).

Os eventos contábeis que serão utilizados são: 54.0.831 ou 54.0.832, conforme o tipo de conta bancária:

### 54.0.831 – Para o lançamento do superavit em Outros Bancos (exceto bancos que registram limite de saque)

Para o registro do superavit financeiro deve-se utilizar o evento contábil 54.0.831 como estorno, para a baixa das fontes 1.XXX.X.XX.XXX e 7.XXX.X.XX.XXX. O evento contábil 54.0.831 deve ser utilizado para a inscrição nas fontes de superavit 2.XXX.X.XX.XXX e 8.XXX.X.XX.XXX, na mesma Nota de Lançamento (NL), com data de 02/01/2023:

### $\Rightarrow$  Para baixar a fonte do exercício – 1.XXX.X.XX.XXX e 7.XXX.X.XX.XXX:

Evento 54.0.831 (Estorno) – Registro do Superavit Financeiro – mês de Abertura:

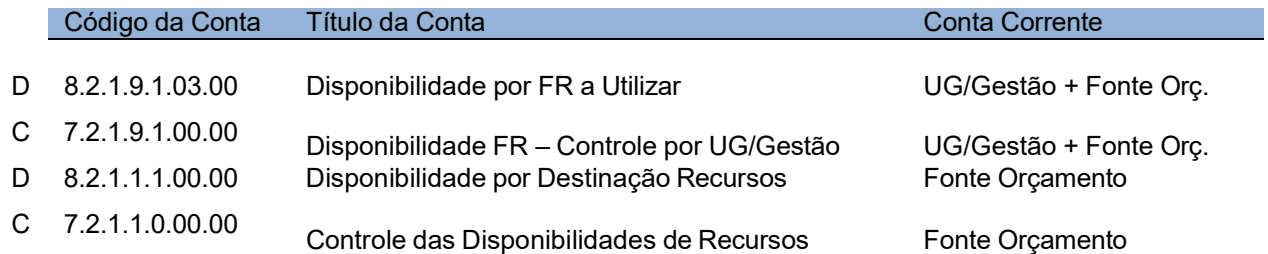

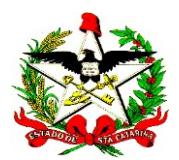

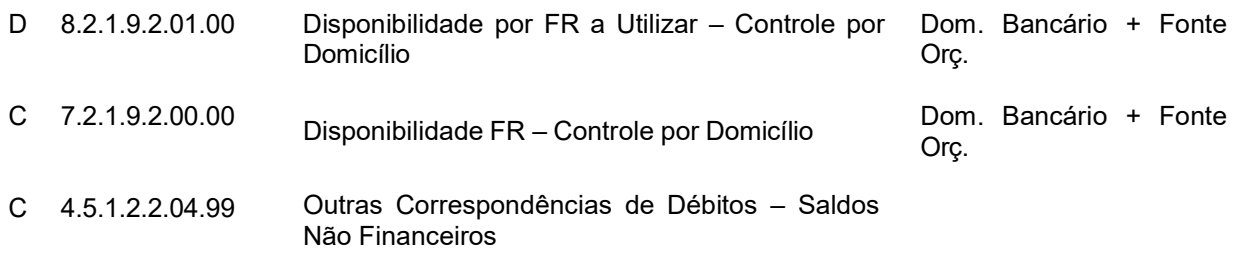

 $\Rightarrow$  Para registrar o superavit na fonte  $-$  2.XXX.X.XX.XXX e 8.XXX.X.XX.XXX:

Evento 54.0.831 – Registro do Superavit Financeiro – mês de Abertura:

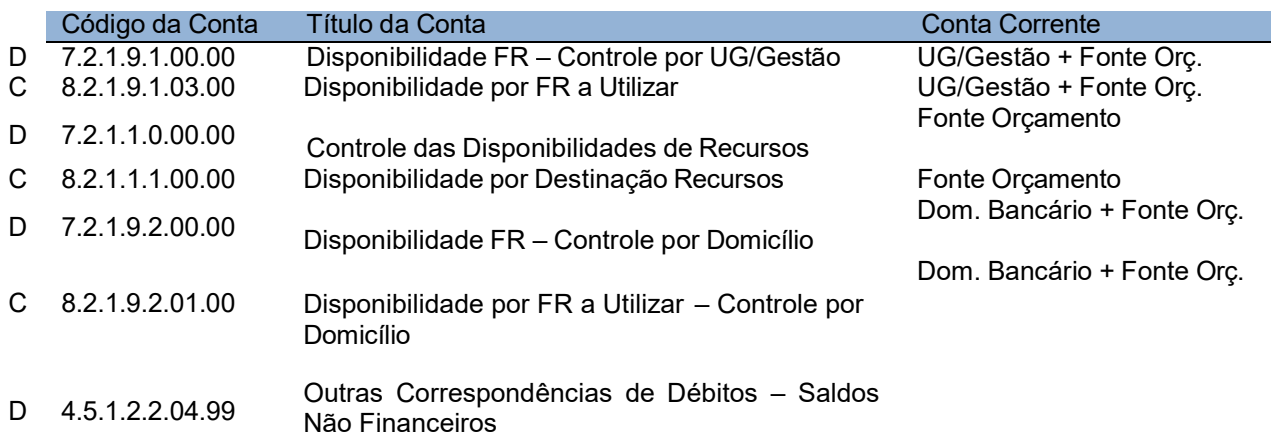

### 54.0.832 – Para o lançamento do superavit em bancos que registram Limite de Saque, como a Conta Única, Fundeb, salário-educação e CIDE.

Para o registro do superavit financeiro nos domicílios bancários Conta Única – Limite de Saque deve-se utilizar o evento contábil 54.0.832 como estorno, para a baixa das fontes 1.XXX.X.XX.XXX e 7.XXX.X.XX.XXX. O evento contábil 54.0.832 deve ser utilizado para a inscrição nas fontes de superavit 2.XXX.X.XX.XXX e 8.XXX.X.XX.XXX, na mesma Nota de Lançamento (NL), com data de 02/01/2023:

#### $\Rightarrow$  Para baixar a fonte do exercício – 1.XXX.X.XX.XXX e 7.XXX.X.XX.XXX:

Evento 54.0.832 (Estorno) – Registro do Superavit Financeiro – mês de Abertura:

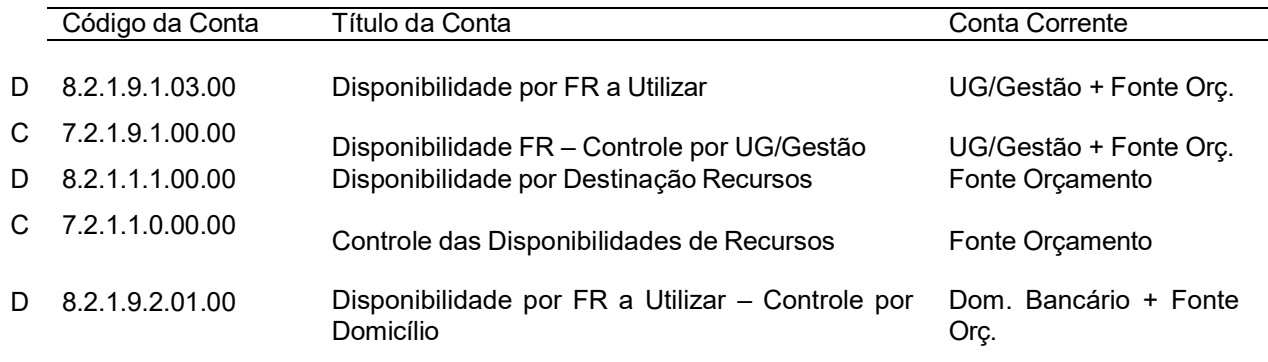

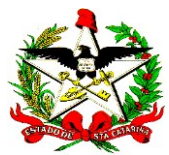

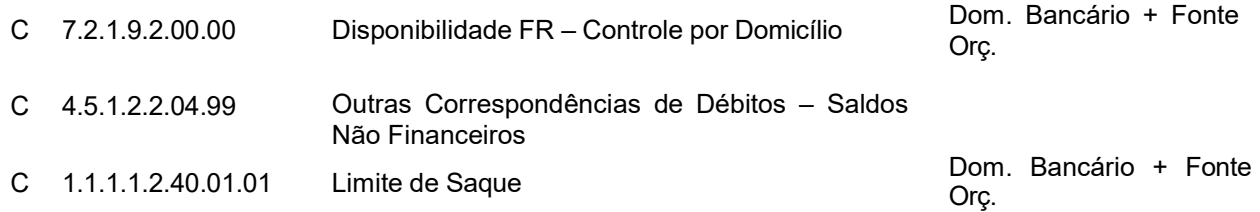

# UG TESOURO:

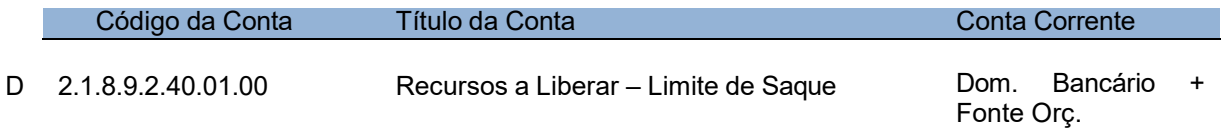

### $\Rightarrow$  Para registrar o superavit na fonte  $-$  2.XXX.X.XXX & 8.XXX.X.XX.XXX:

# Evento 54.0.832 – Registro do Superavit Financeiro – mês de Abertura:

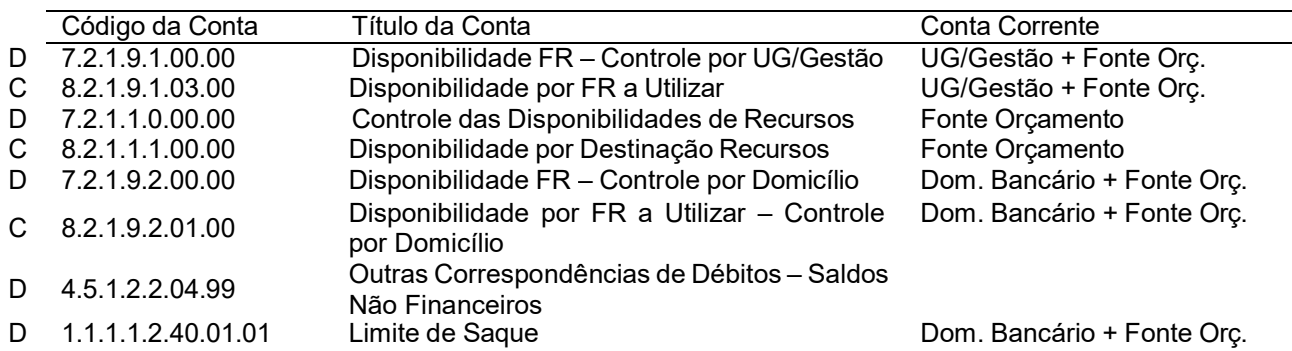

### UG TESOURO:

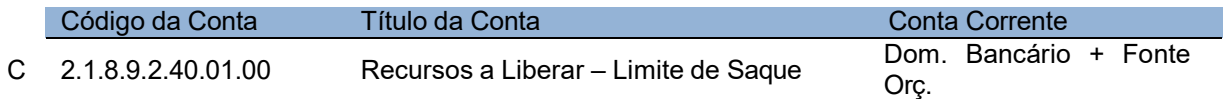

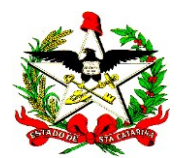

# JANEIRO/2023

16 Após as atividades de encerramento do exercício de 2022, caberá à GECOP realizar os registros complementares do lançamento do superavit financeiro apurado pelos recursos que permaneceram em trânsito no encerramento do exercício.

17 Considerando a nova codificação das fontes de recursos, conforme Seção IV – Da Padronização das Fontes de Recursos, do Decreto nº 2.236/2022, e a utilização de tabela "DE-PARA de fontes 2022 x 2023" para a migração dos saldos contábeis, poderão existir casos que necessitarão de ajustes na fonte de recursos nos contas correntes das contas contábeis. Exemplo: a fonte extra orçamentária é a 9.9.99.000000 até ano de 2022, e a partir do exercício de 2023, passará a ser classificada em quatro novas fontes de recursos. Todavia, devido à impossibilidade de identificação dos saldos a serem transferidos para cada nova fonte, o 'DE-PARA' direcionará os saldos contábeis apenas para uma das novas fontes extra orçamentárias. Assim, eventuais ajustes contábeis deverão ser realizados pelos responsáveis pelos serviços contábeis a partir do mês de janeiro/2023, conforme orientação a ser repassada pela GECOP no decorrer do mês de janeiro/2023.

# Lançamentos do Superavit Financeiro da Disponibilidade em Trânsito

18 Após o banco efetuar o recolhimento dos recursos que permaneceram em trânsito em 31/12, deve-se registrar o superavit financeiro apurado da Disponibilidade em Trânsito – 8.2.1.9.1.01, após o estágio do recolhimento, nas contas de disponibilidade e limite de saque por meio dos eventos 54.0.831 ou 54.0.832, já detalhados nesta NTPC.

À consideração superior.

Andréa Terezinha Vitali Raquel Costa Pereira Auditora Estadual de Finanças Públicas Contadora CRCSC nº 25.017/O-5

Auditora Estadual de Finanças Públicas Contadora CRCSC nº 24.880/O-8

Graziela Luiza Meincheim Gerente de Contabilidade Pública Contadora CRCSC nº 25.039/O-2

De acordo. Dar ciência a todos os órgãos e entidades integrantes do Orçamento Fiscal

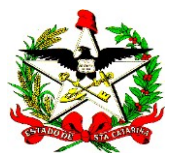

e da Seguridade Social e disponibilizar esta Nota Técnica de Procedimento Contábil no sítio da Secretaria de Estado da Fazenda.

> Jefferson Fernando Grande Diretor de Contabilidade e de Informações Fiscais Contador CRCSC nº 28.552/O-5

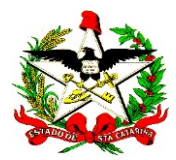

# ANEXO I – Checklist

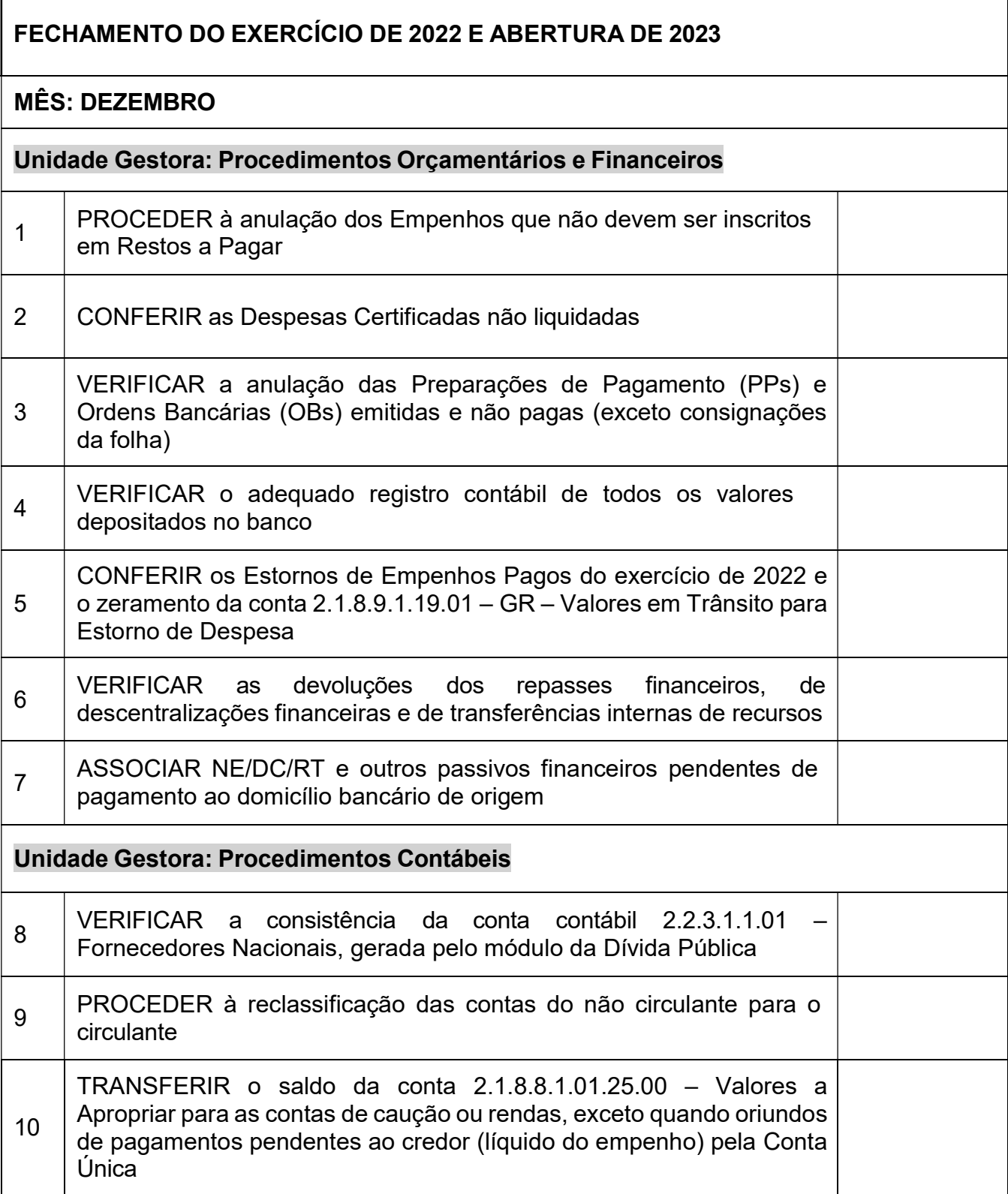

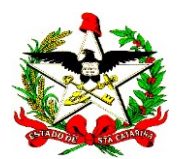

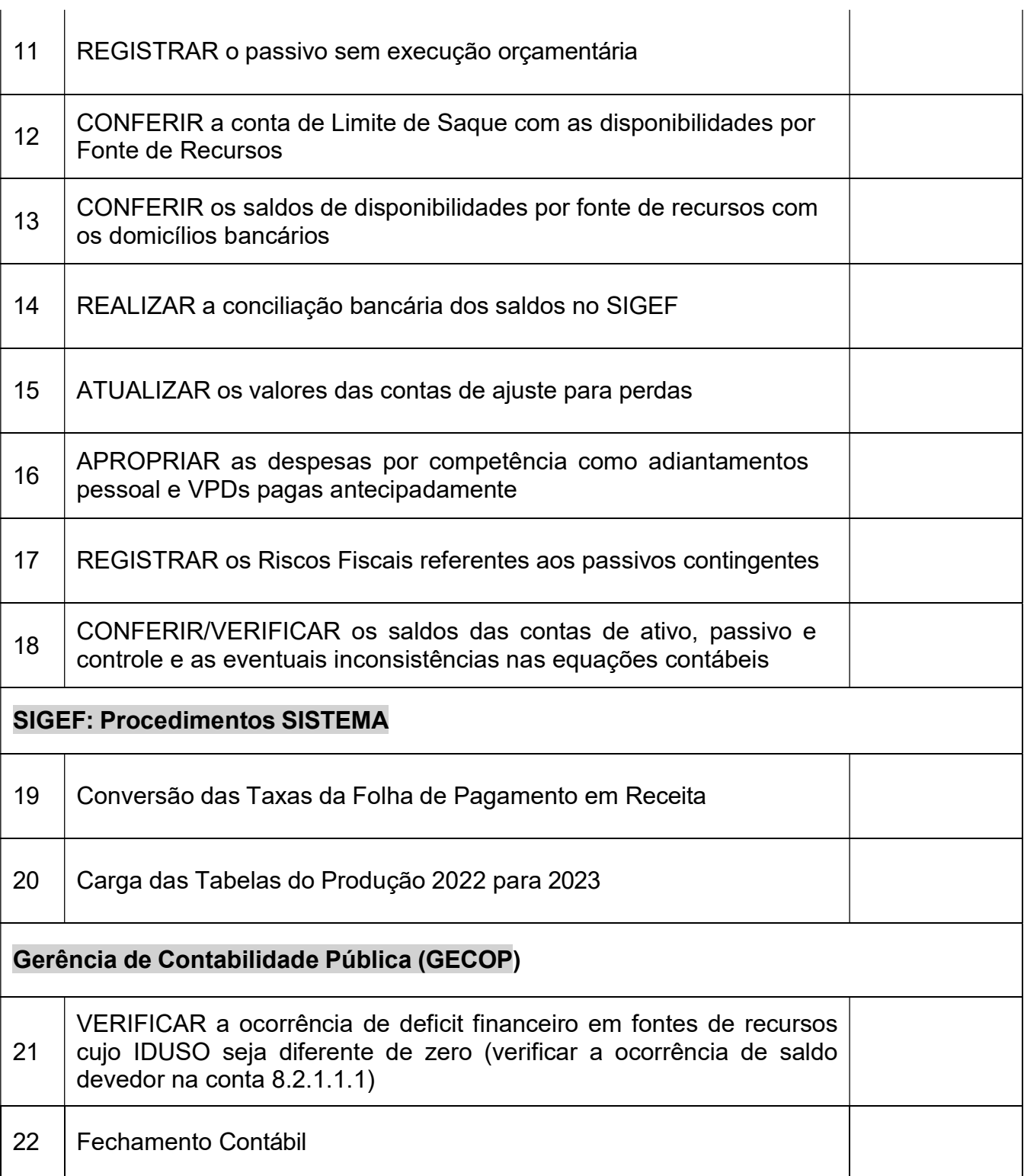

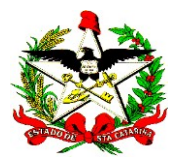

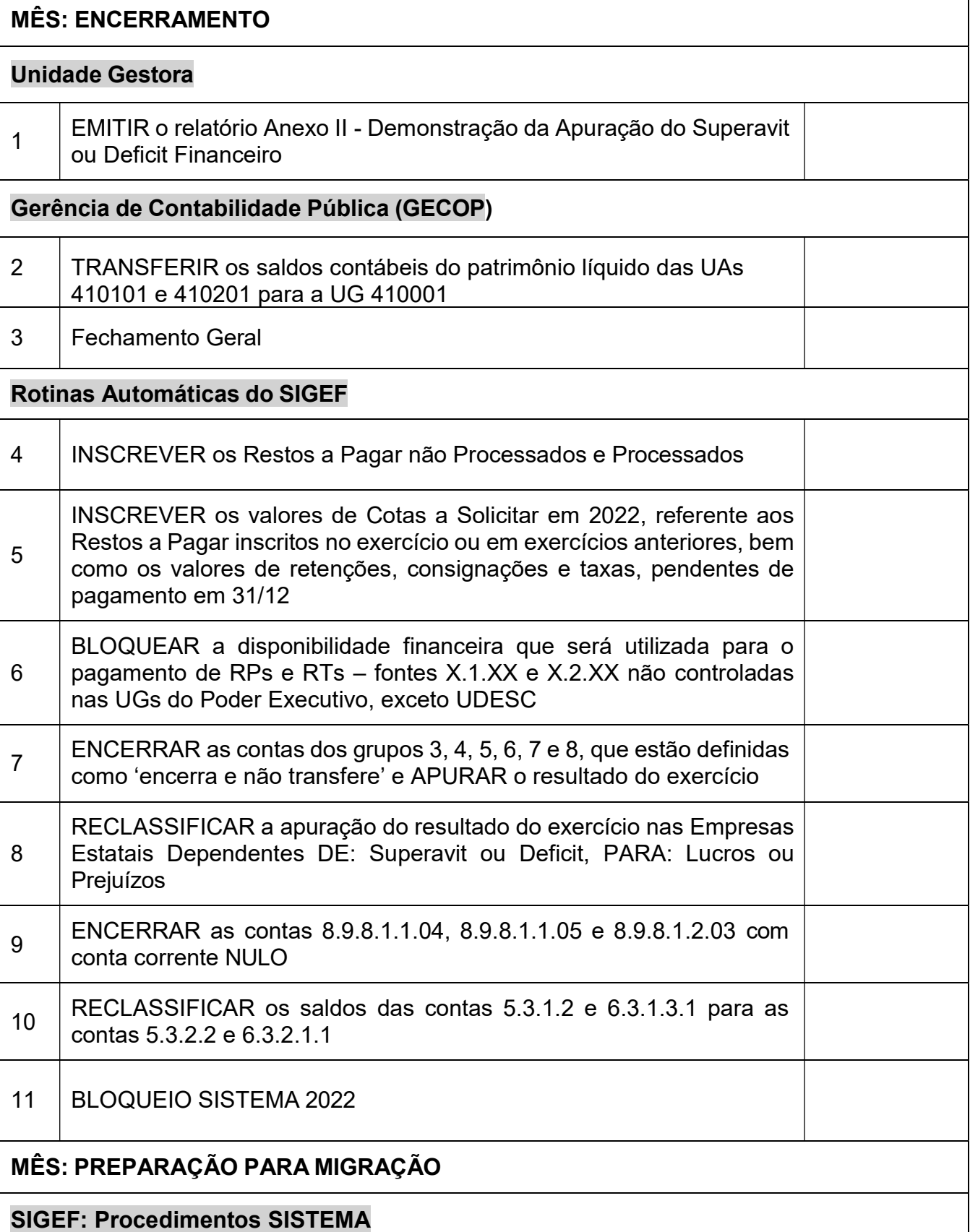

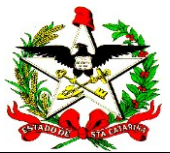

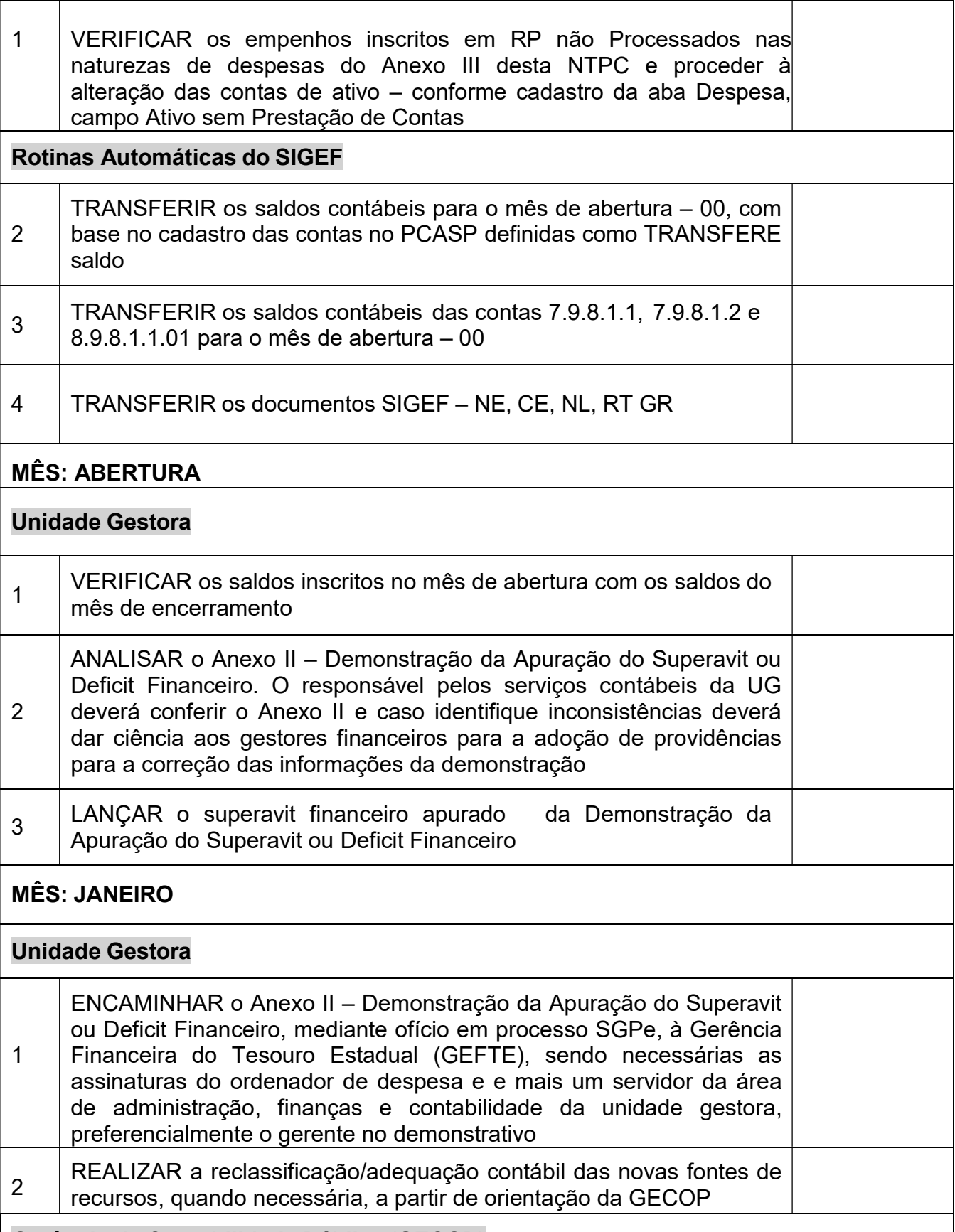

Gerência de Contabilidade Pública (GECOP)

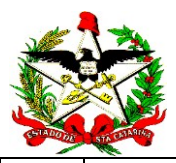

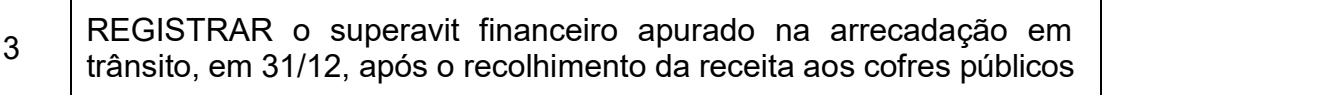

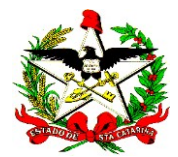

# ANEXO II - ALTERAÇÕES PCASP SC - DE/PARA DE SALDOS CONTÁBEIS

2022 x 2023

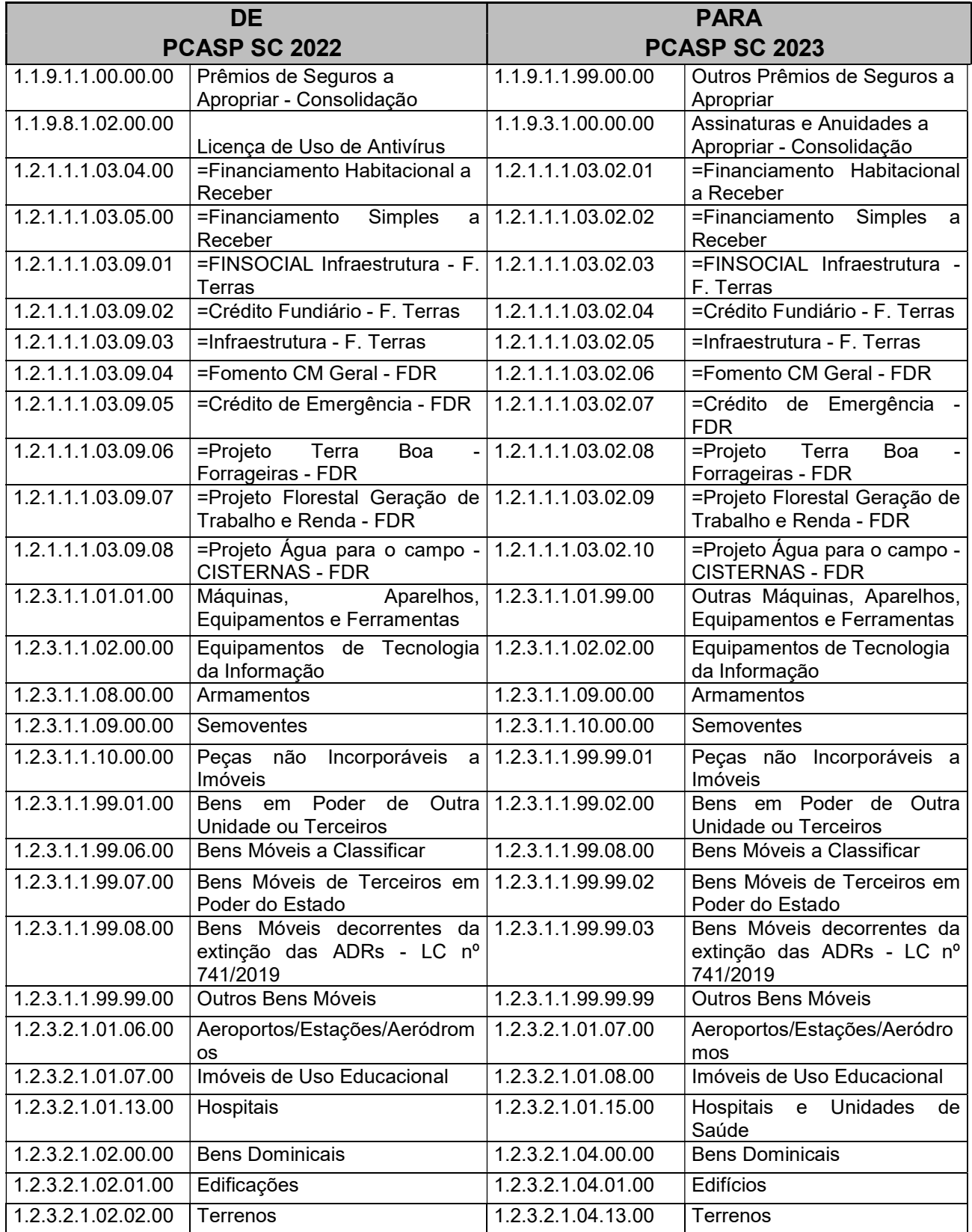

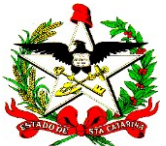

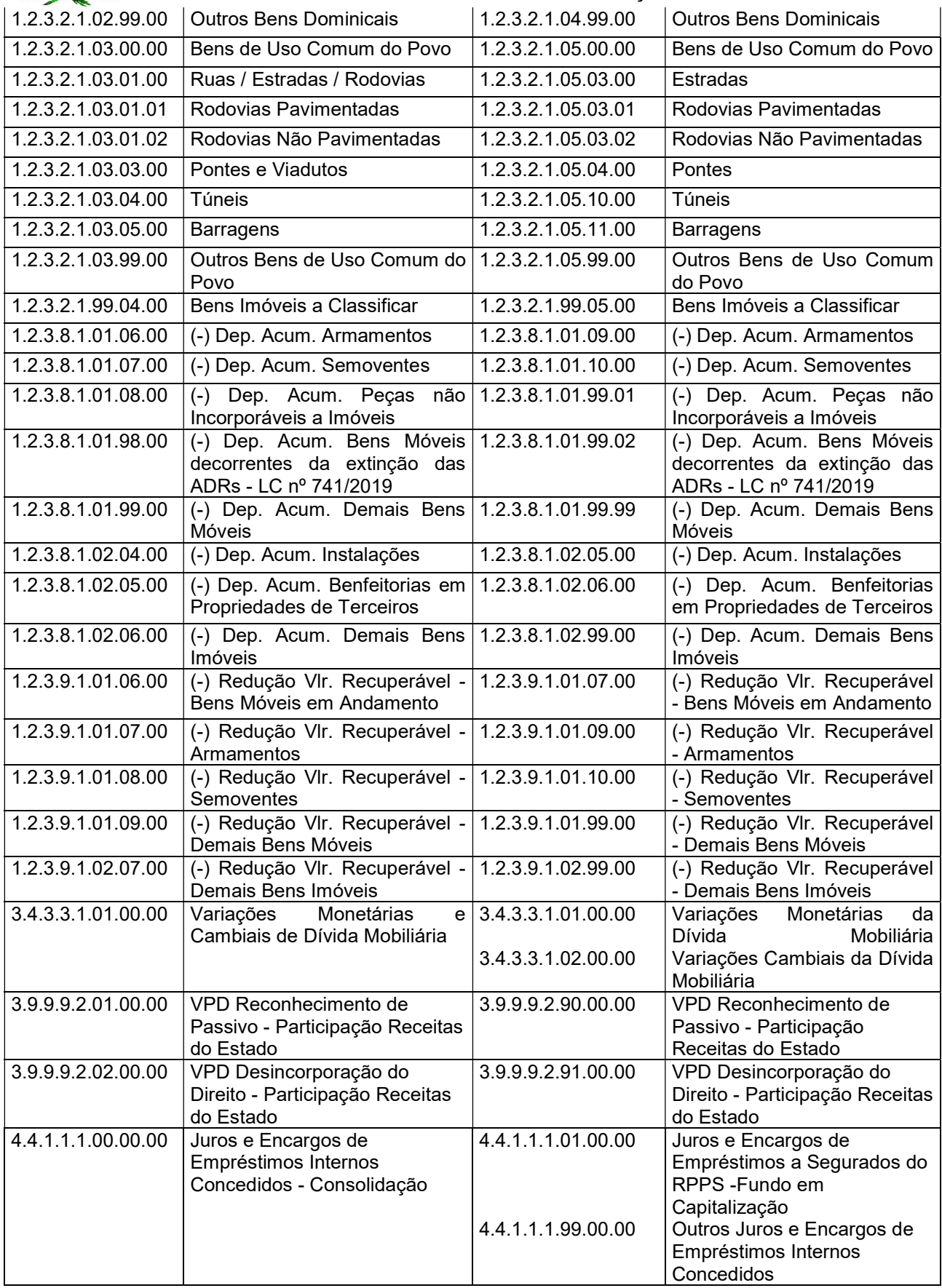

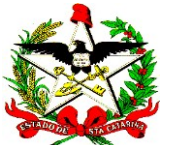

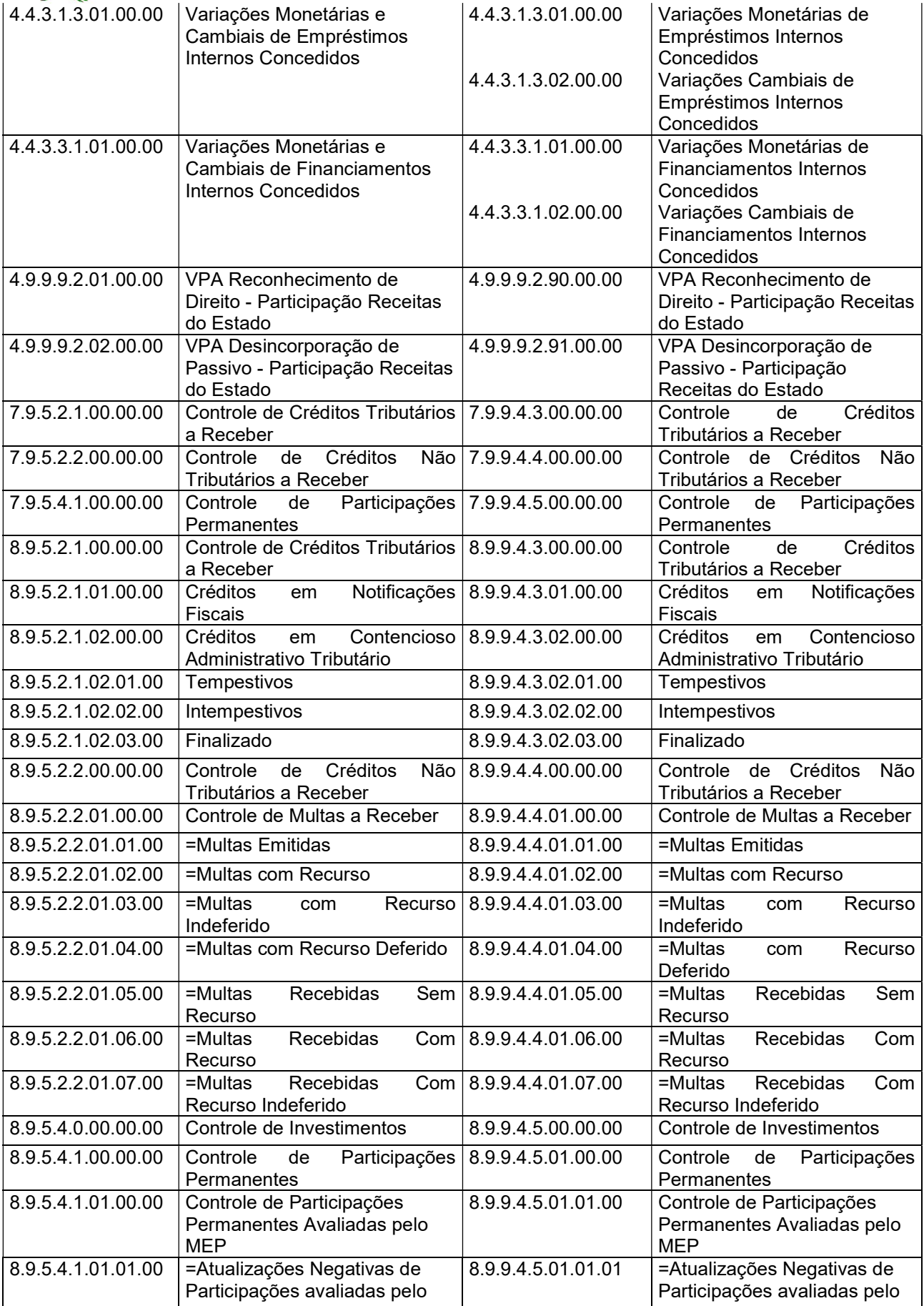

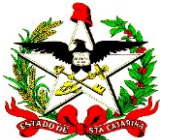

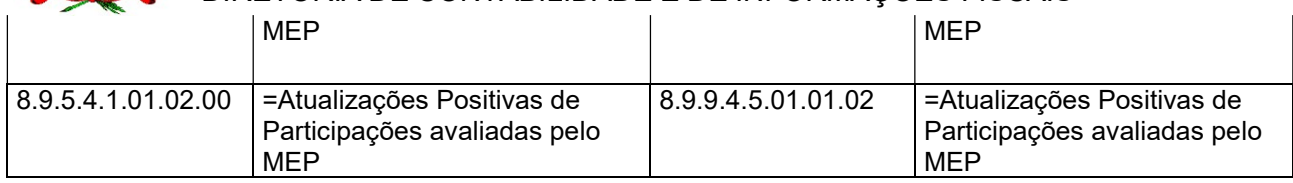

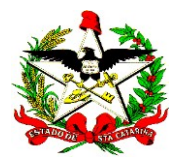

# ANEXO III – DE/PARA Contas do Ativo dos Empenhos inscritos em RP Não Processados no exercício de 2022 (conforme cadastro aba Despesa)

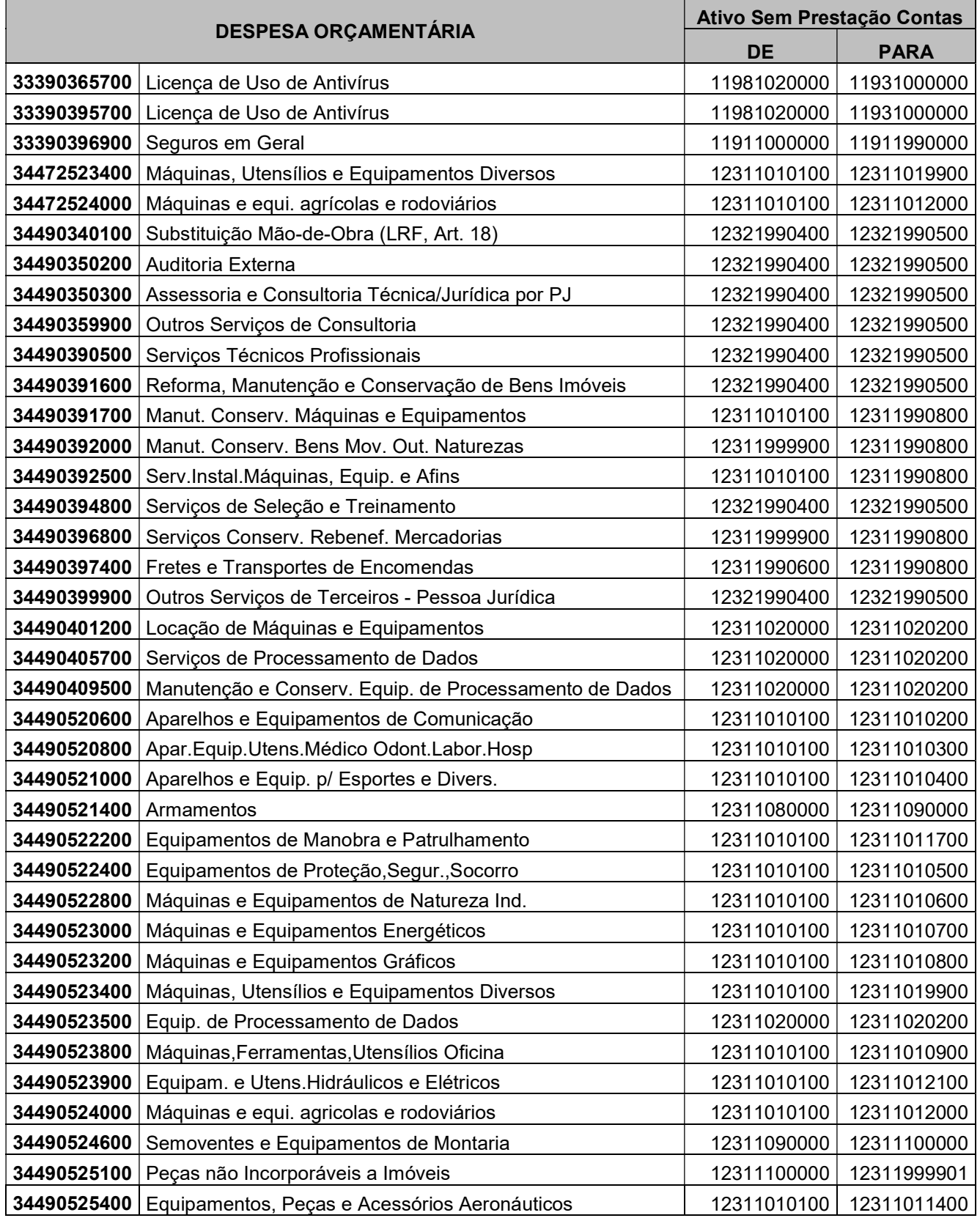

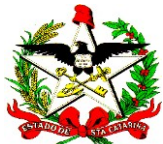

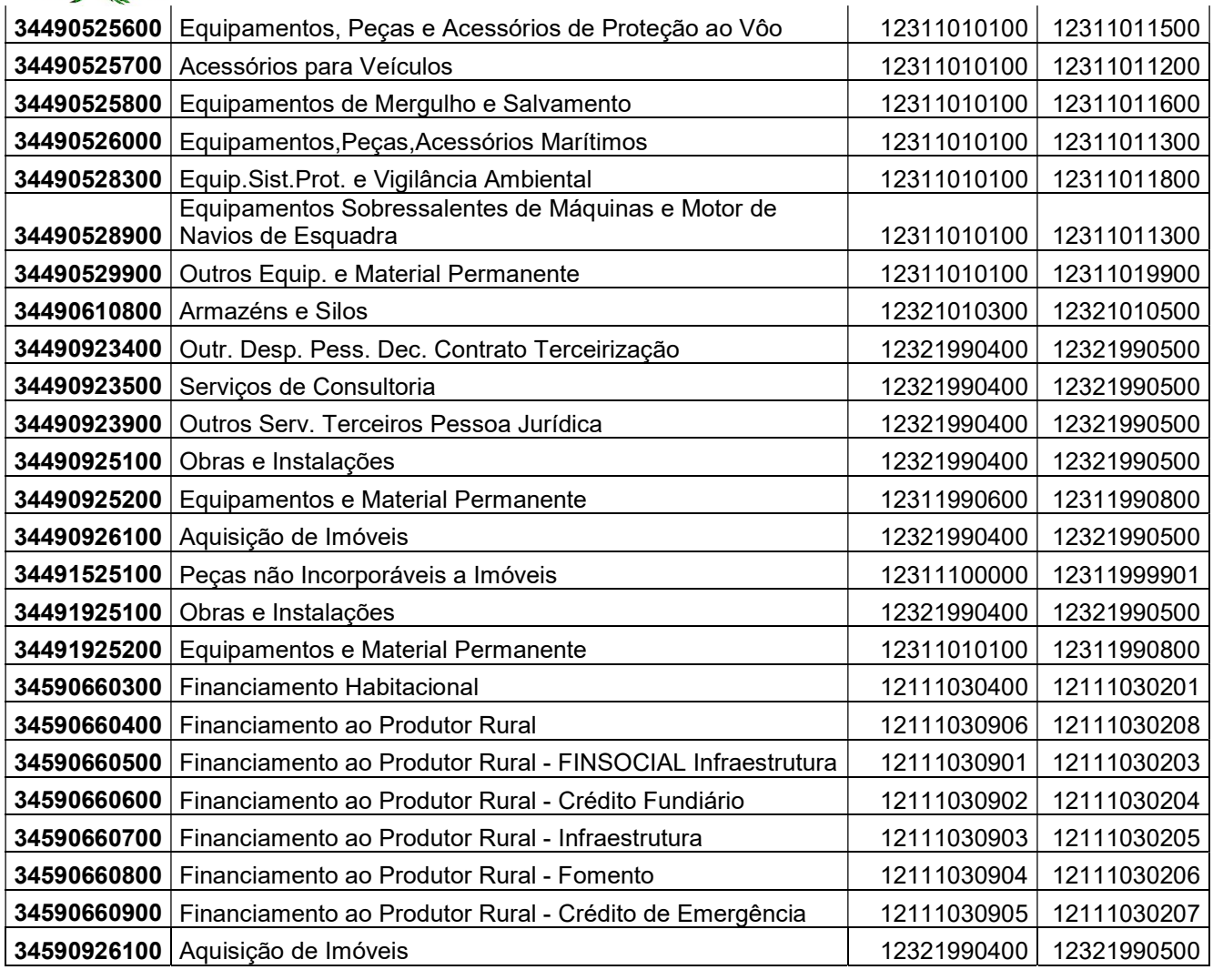